71458852 2016-09-30 Válido a partir da versão 01.00.xx (software do equipamento)

BA01268K/38/PT/02.16

# Instruções de operação RID16

Indicador Fieldbus com o protocolo PROFIBUS® PA

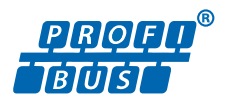

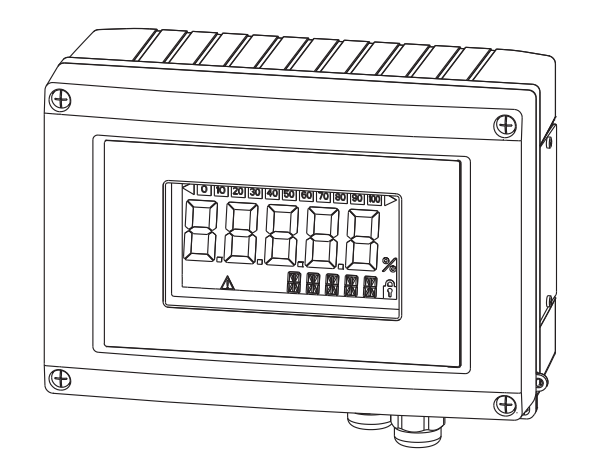

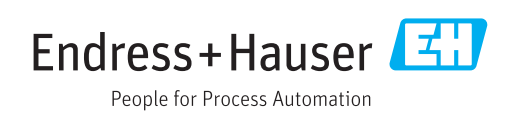

# Sumário

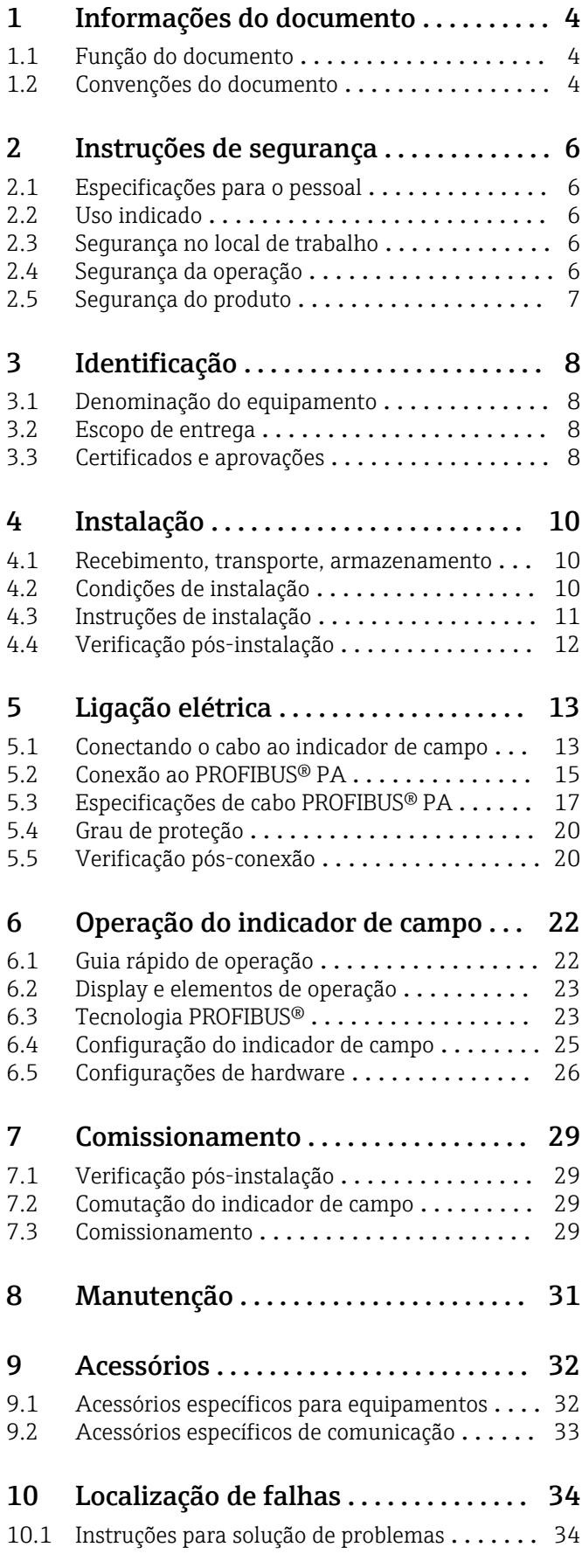

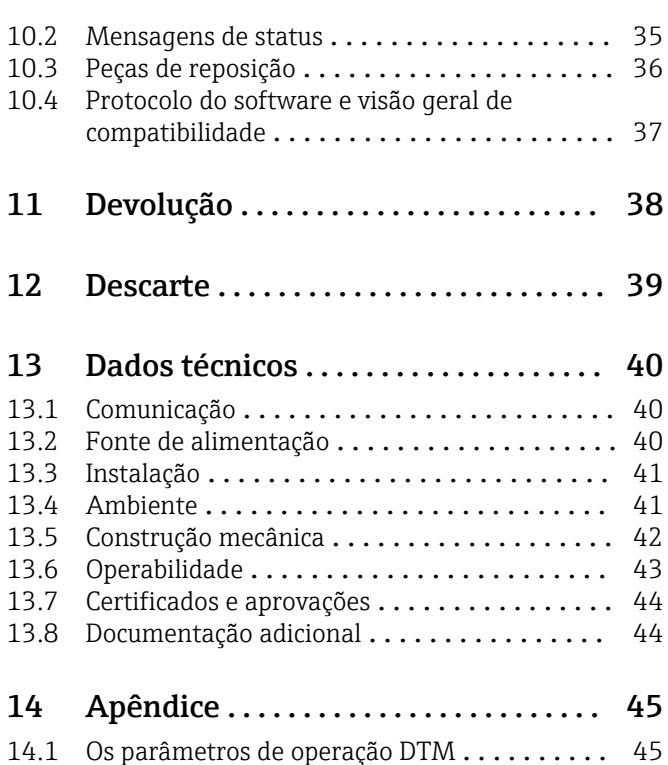

# <span id="page-3-0"></span>1 Informações do documento

# 1.1 Função do documento

Essas instruções de operação contêm todas as informações necessárias em várias fases do ciclo de vida do equipamento: desde a identificação do produto, recebimento e armazenamento, até a instalação, conexão, operação e comissionamento, incluindo a localização de falhas, manutenção e descarte.

# 1.2 Convenções do documento

## 1.2.1 Símbolos de segurança

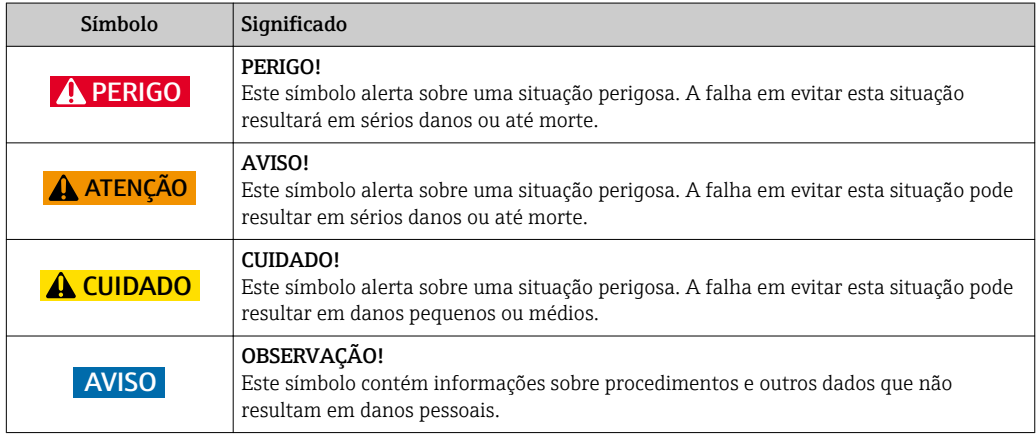

# 1.2.2 Símbolos elétricos

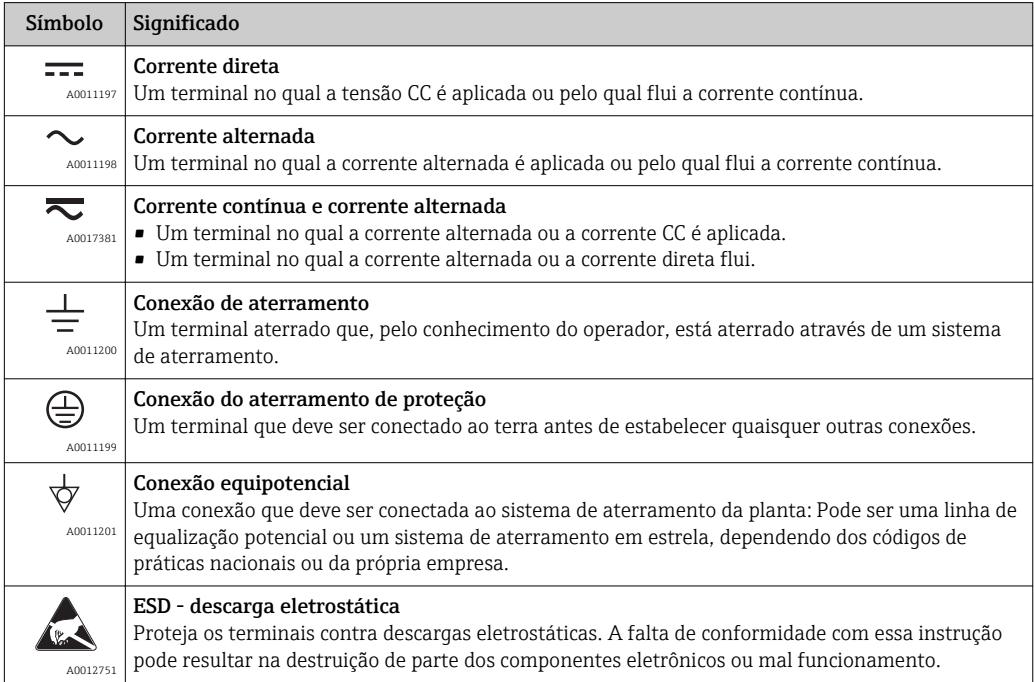

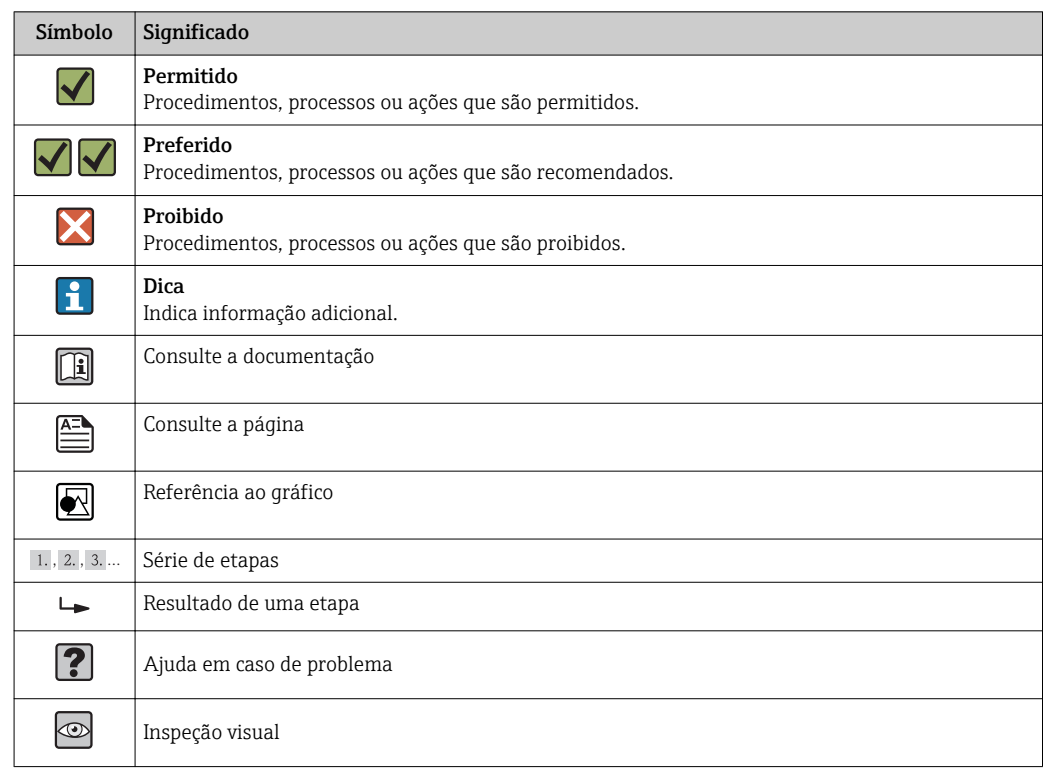

## 1.2.3 Símbolos para determinados tipos de informações

### 1.2.4 Símbolos em gráficos

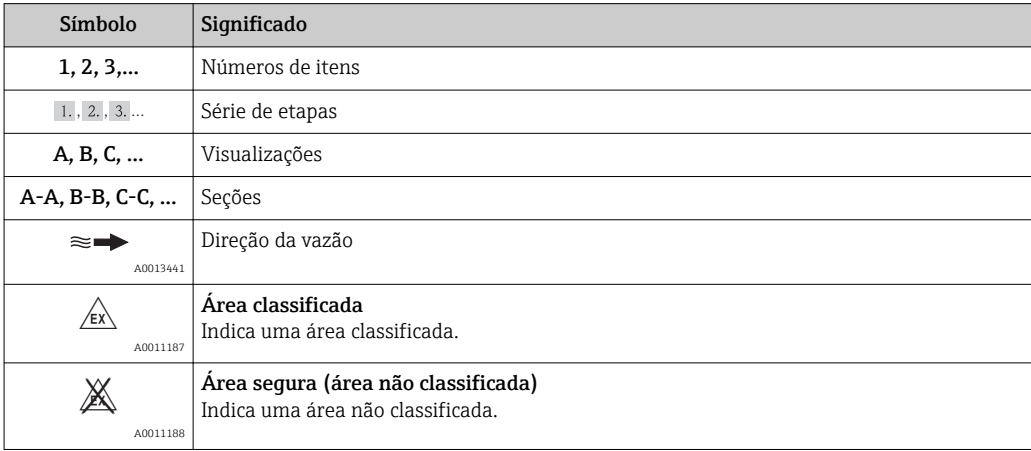

# 1.2.5 Símbolos da ferramenta

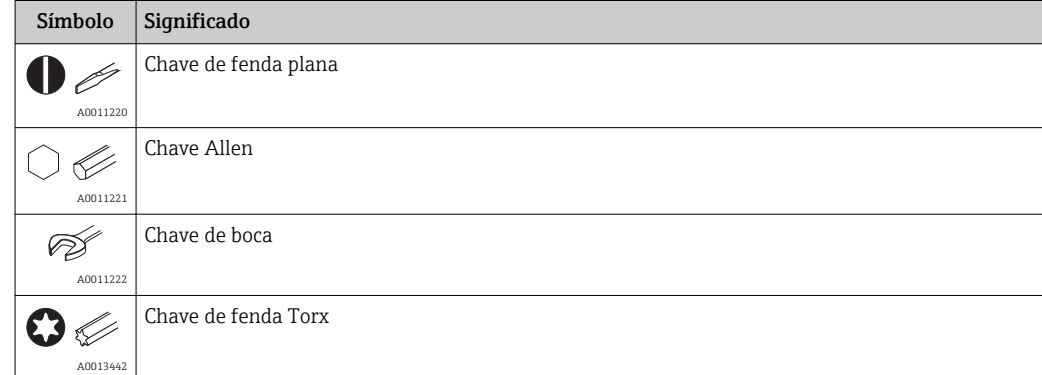

# <span id="page-5-0"></span>2 Instruções de segurança

# 2.1 Especificações para o pessoal

O pessoal para a instalação, comissionamento, diagnósticos e manutenção deve preencher as seguintes especificações:

- ‣ Especialistas treinados e qualificados devem ter qualificação relevante para esta função e tarefa específica.
- ‣ Estejam autorizados pelo dono/operador da planta.
- ‣ Estejam familiarizados com as regulamentações federais/nacionais.
- ‣ Antes de iniciar o trabalho, leia e entenda as instruções no manual e documentação complementar, bem como nos certificados (dependendo da aplicação).

‣ Siga as instruções e esteja em conformidade com condições básicas.

O pessoal de operação deve preencher as seguintes especificações:

- ‣ Ser instruído e autorizado de acordo com as especificações da tarefa pelo proprietáriooperador das instalações.
- ‣ Siga as instruções desse manual.

# 2.2 Uso indicado

- O equipamento é um indicador de campo projetado para a conexão a um fieldbus.
- O equipamento é projetado para instalação no campo.
- O fabricante não se responsabiliza por danos resultantes de uso incorreto ou uso diferente daquele que foi determinado para o instrumento.
- A operação segura somente é garantida se os operadores atenderem rigorosamente as Instruções de operação.
- Somente opere o equipamento na faixa de temperatura especificada.

# 2.3 Segurança no local de trabalho

Ao trabalhar no e com o equipamento:

‣ Use o equipamento de proteção individual de acordo com as regulamentações federais/ nacionais.

# 2.4 Segurança da operação

Risco de lesões.

- ‣ Somente opere o equipamento em condições técnicas adequadas e no modo seguro.
- ‣ O operador é responsável por fazer o equipamento funcionar sem interferências.

### Conversões para o equipamento

Não são permitidas modificações não-autorizadas no equipamento pois podem levar a riscos imprevistos.

‣ Se, apesar disso, for necessário realizar alterações, consulte a Endress+Hauser.

### Reparo

Para garantir a contínua segurança e confiabilidade da operação

- ‣ Faça reparos no equipamento somente se estes forem expressamente permitidos.
- ‣ Observe os regulamentos federais /nacionais relacionados com o equipamento elétrico.
- ‣ Use somente peças sobressalentes e acessórios originais da Endress+Hauser.

# <span id="page-6-0"></span>2.5 Segurança do produto

Este medidor foi projetado em conformidade com as boas práticas de engenharia para atender aos requisitos de segurança da tecnologia de ponta, foi testado e deixou a fábrica em condições seguras de operação.

Atende as normas gerais de segurança e aos requisitos legais. Também está em conformidade com as diretrizes da CE listadas na declaração de conformidade da CE específicas do equipamento. A Endress+Hauser confirma este fato fixando a identificação CE no equipamento.

# <span id="page-7-0"></span>3 Identificação

# 3.1 Denominação do equipamento

# 3.1.1 Etiqueta de identificação

### Equipamento correto?

Compare o código do produto na etiqueta de identificação do equipamento com o informado nos documentos de remessa.

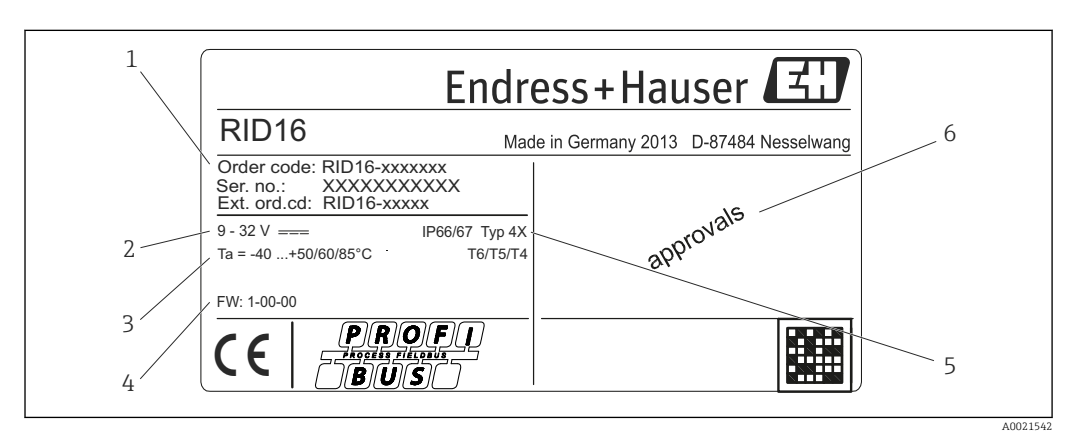

 *1 Etiqueta de identificação do indicador de campo (exemplo)*

- *1 Designação, código do produto e número de série do equipamento*
- *2 Fonte de alimentação*
- *3 Faixa de temperatura ambiente*
- *4 Versão do firmware e revisão do equipamento*
- *5 Grau de proteção e tipo de aprovação*
- *6 Aprovações*

# 3.2 Escopo de entrega

O escopo de entrega do indicador de campo compreende:

- Indicador de campo
- Resumo das instruções de operação como cópia impressa
- ATEX instruções de segurança para uso de um equipamento aprovado para áreas classificadas, opcional
- Acessórios opcionais (ex. suporte de instalação da tubulação), consulte a seção 'Acessórios'.

# 3.3 Certificados e aprovações

## 3.3.1 Identificação CE

O sistema de medição atende aos requisitos legais das diretrizes CE aplicáveis. Elas estão listadas na Declaração de Conformidade CE correspondente junto com as normas aplicadas. O fabricante confirma que o equipamento foi testado com sucesso com base na identificação CE fixada no produto.

# 3.3.2 Aprovação UL

Componente reconhecido UL (consulte www.ul.com/database - pesquise pela palavrachave "E225237")

## 3.3.3 Identificação EAC

O produto atende às exigências legais das diretrizes EEU. O fabricante confirma o teste bem-sucedido do produto ao fixar a ele a identificação EAC.

### 3.3.4 CSA

Propósito geral CSA

# <span id="page-9-0"></span>4 Instalação

## 4.1 Recebimento, transporte, armazenamento

As condições ambientais e de armazenamento permitidas devem ser observadas. As especificações precisas podem ser encontradas na seção "Dados técnicos".

### 4.1.1 Recebimento

Após o recebimento das mercadorias, verifique os seguintes pontos:

- A embalagem ou o conteúdo estão danificados?
- Alguma coisa está faltando na entrega? Compare o escopo de entrega com as informações que você especificou no pedido. Consulte também a seção "Escopo de entrega"  $\rightarrow \Box$  8.

### 4.1.2 Transportação e armazenamento

Observe também os seguintes pontos:

- Embale o equipamento de tal forma que fique protegido contra impactos para armazenamento e transporte. A embalagem original fornece a proteção ideal.
- A faixa de temperatura de armazenamento permitida é –40 para +80 °C (–40 para +176 °F); é possível armazenar o equipamento nas faixas de temperatura limite por um período limitado (máximo de 48 horas).

# 4.2 Condições de instalação

O indicador de processo é projetado para uso em campo.

A orientação é determinada pela leitura do display. As entradas para cabo estão localizados na parte inferior do equipamento.

Faixa de temperatura de operação:

–40 para +80 °C (–40 para +176 °F)

### AVISO

I÷

#### A vida útil do display é mais curta em temperaturas mais altas

‣ Quando possível, não opere o equipamento em uma faixa de temperatura mais alta.

O display pode reagir de forma mais lenta em temperaturas < –20 °C (–4 °F).

Em temperaturas <–30 °C (–22 °F) , a leitura do display não pode mais ser garantida.

### 4.2.1 Dimensões

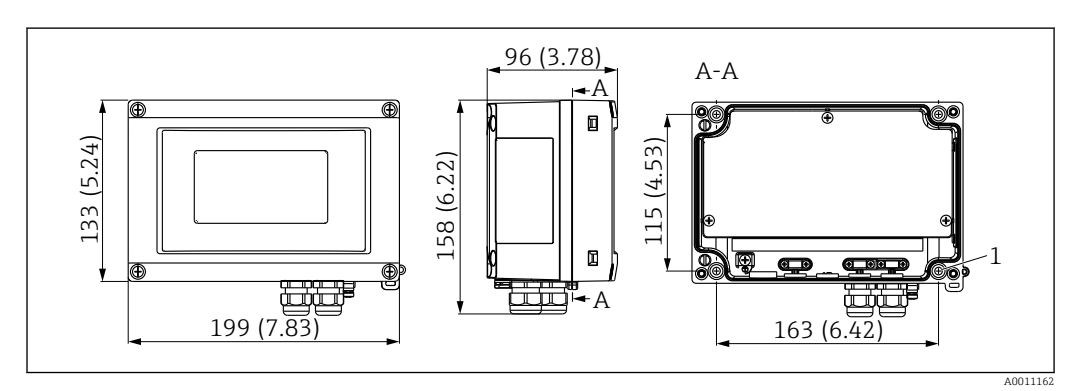

 *2 Dimensão do indicador de campo em mm (pol.)*

*1 Furo para montagem na parede ou na placa de montagem opcional com 4 parafusos ⌀ 5 mm (0.2 in)*

### <span id="page-10-0"></span>4.2.2 Local de instalação

As informações sobre condições devem estar presentes no local de instalação para a montagem correta do equipamento podem ser encontradas na Seção 'Dados técnicos'. Elas incluem temperatura ambiente, grau de proteção, classe climática etc.

# 4.3 Instruções de instalação

O equipamento pode ser instalado diretamente na parede →  $\triangleq$  11 ou o suporte de instalação opcional pode ser usado para a instalação na parede e na tubulação  $\rightarrow \Box$  11.

### 4.3.1 Montagem diretamente na parede

Proceda da seguinte forma para montar o equipamento diretamente na parede:

1. Faça 4 furos

2. Instale o equipamento na parede com 4 parafusos (⌀5 mm (0.2 in)).

### 4.3.2 Montagem do tubo

O suporte de instalação é adequado para tubulações com um diâmetro entre 1" a 5". O kit de montagem é formado por uma placa de montagem (item 1), 2 braçadeiras (item 2) e 4 parafusos (item 3).

Proceda da seguinte forma para montar o equipamento em uma tubulação:

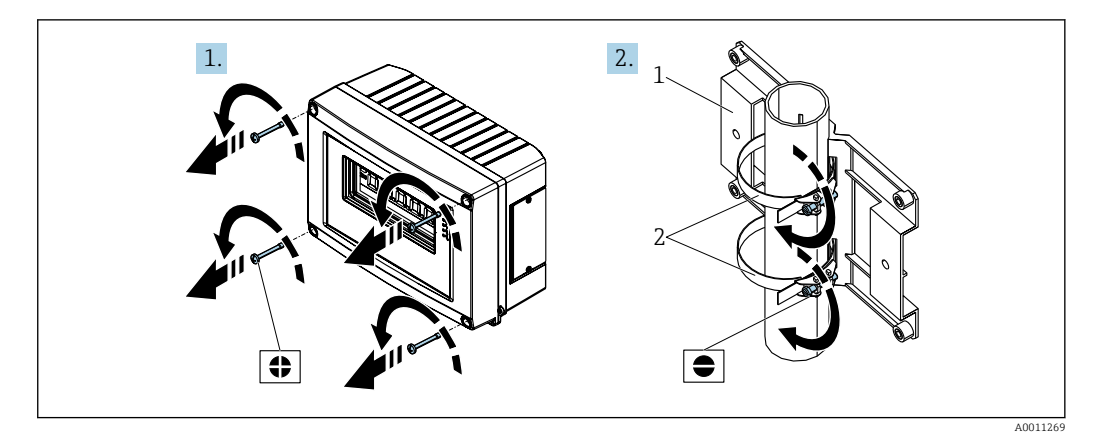

 *3 Montagem do indicador de campo em uma tubulação com o kit de montagem, passos 1-2*

<span id="page-11-0"></span>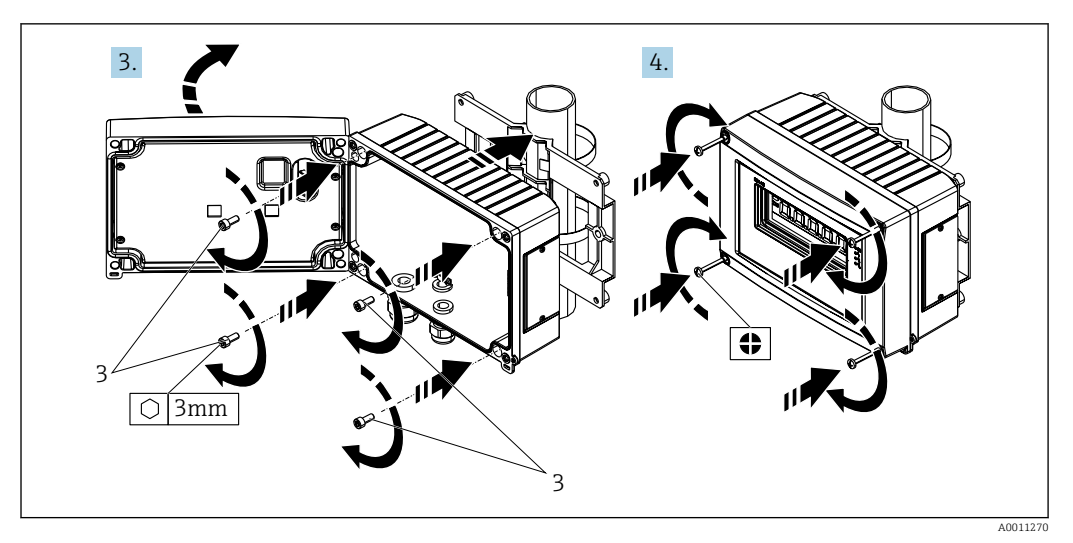

 *4 Montagem do indicador de campo em uma tubulação com o kit de montagem, passos 3-4*

- 
- *1 Placa de montagem 2 Suporte de montagem*
- *3 4 parafusos*

# 4.4 Verificação pós-instalação

Após instalar o equipamento, sempre efetue os seguintes testes finais:

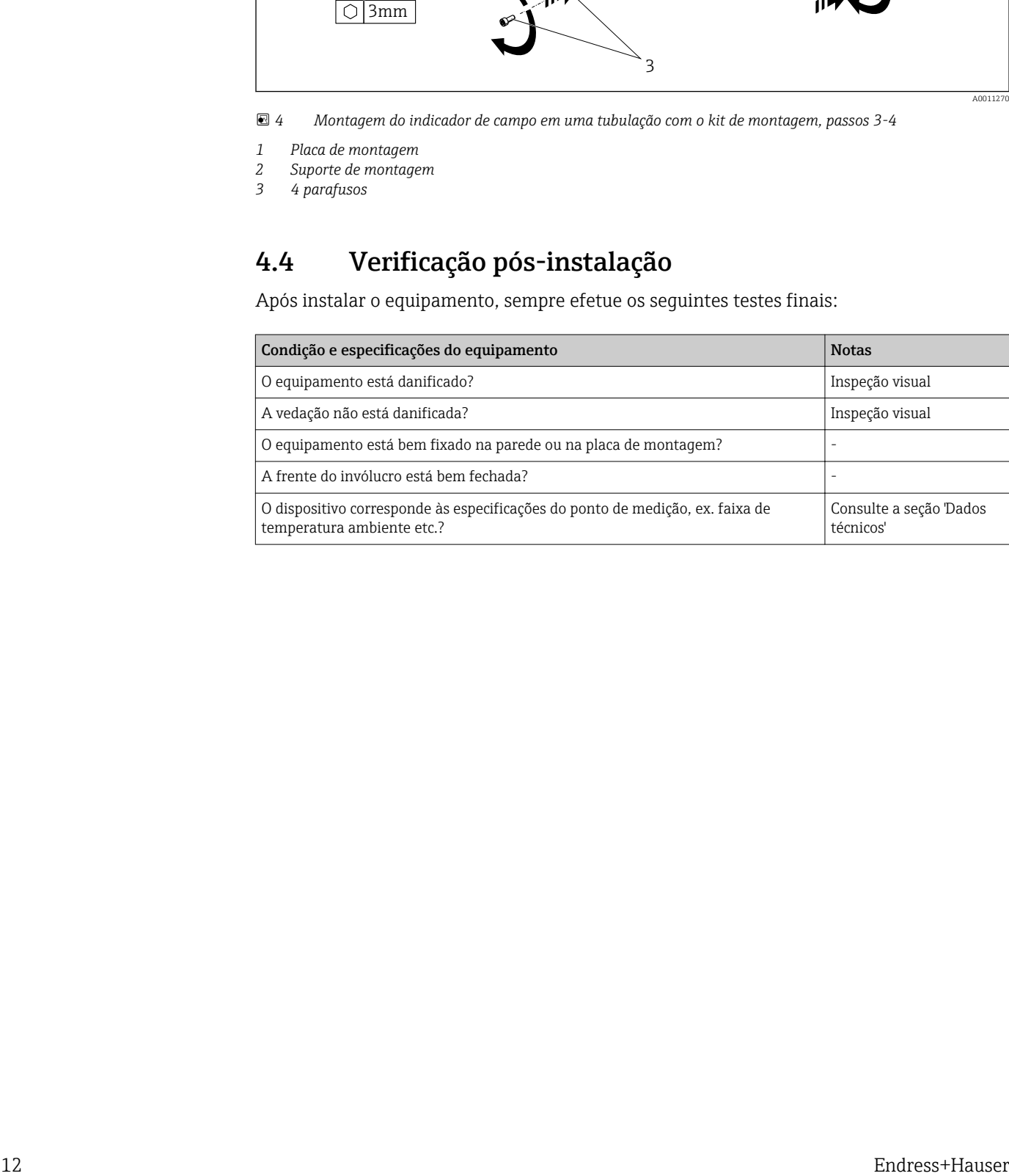

# <span id="page-12-0"></span>5 Ligação elétrica

### **A ATENÇÃO**

#### Perigo de explosão se a unidade for conectada incorretamente em áreas classificadas

‣ Ao conectar equipamentos com aprovação Ex, observe especialmente as instruções e o esquema de conexão no complemento específico para Ex dessas Instruções de operação. Se você tiver dúvidas, não hesite em contatar seu representante E+H.

### AVISO

#### Os componentes eletrônicos podem ser destruídos se a unidade for conectada incorretamente

- ‣ Desligue a fonte de alimentação antes de instalar ou conectar o equipamento. Caso o aviso não seja observado, poderá ocorrer a destruição das peças dos componentes eletrônicos.
- ► O conector de poste somente é usado para conectar o display. Se outros equipamentos forem conectados, isso pode resultar na destruição de partes dos componentes eletrônicos.

#### Os equipamentos podem ser conectados ao PROFIBUS® PA de duas maneiras:

- Através do prensa-cabo convencional
- Através de um conector fieldbus (opcional, disponível como acessório)

# 5.1 Conectando o cabo ao indicador de campo

### 5.1.1 Preparação para conexão

Instalação do prensa-cabo ou conector fieldbus, invólucro plástico

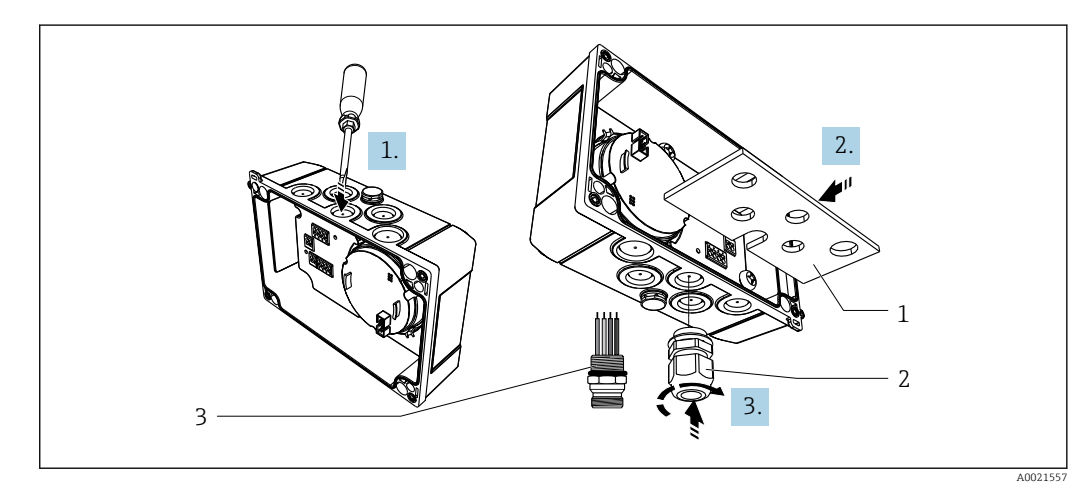

 *5 Instalação do prensa-cabo ou conector fieldbus, invólucro plástico*

- *1 Placa de montagem*
- *2 Prensa-cabo*
- *3 Conector Fieldbus*

1. Primeiro use uma ferramenta adequada, como uma chave de fenda, para abrir um dos recuos no fundo do equipamento. Abra o recuo em temperatura ambiente, caso contrário, o invólucro pode ser danificado em temperaturas muito baixas.

2. Instale a placa de montagem para o prensa-cabo e o conector fieldbus. A placa de montagem é fornecida com o indicador de campo, consulte o escopo de entrega.

<span id="page-13-0"></span>3. Insira o prensa-cabo ou o conector fieldbus na placa de montagem. Um prensa-cabo é fornecido com o indicador de campo, consulte o escopo de entrega. O conector fieldbus está disponível como acessório.

#### Instalação do prensa-cabo ou conector fieldbus, invólucro de alumínio

No caso de um invólucro de alumínio, o prensa-cabo ou o conector fieldbus pode ser preso com parafusos diretamente no invólucro. A placa de montagem não é necessária.

### 5.1.2 Procedimento para a instalação elétrica do indicador de campo

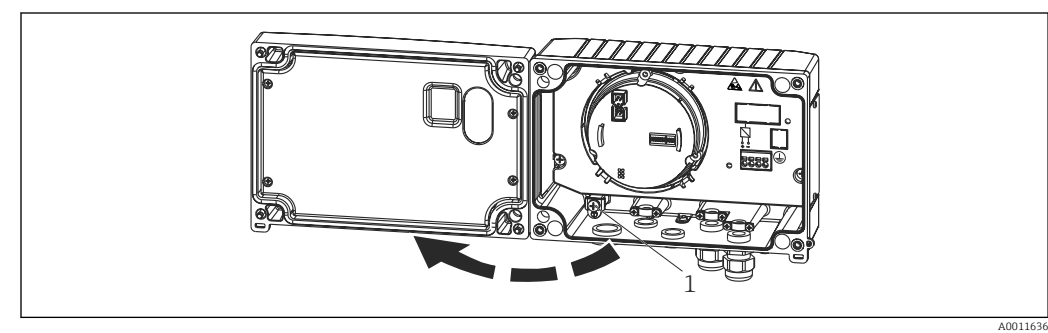

 *6 Abertura do invólucro do indicador de campo*

*1 Terminal de terra interno (somente no invólucro de alumínio)*

1. Abra o prensa-cabo e a tampa do invólucro.

- 2. Guie o cabo através do prensa-cabos.
- 3. Conecte o cabo  $\rightarrow \boxtimes$  8,  $\boxplus$  15
- 4. Instale as braçadeiras da blindagem do cabo (somente no invólucro de alumínio)  $\rightarrow \blacksquare$  7,  $\blacksquare$  14
- 5. Reaperte o prensa-cabo e feche a tampa do invólucro.
- 6. Para evitar erros durante a conexão da unidade, observe as instruções na seção "Verificação pós-conexão".

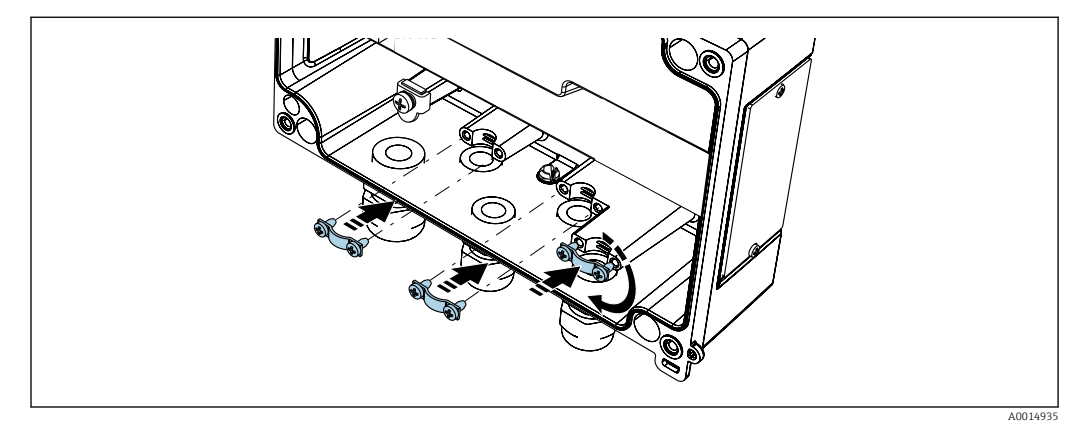

 *7 Instalação das braçadeiras da blindagem do cabo (somente no invólucro de alumínio)*

### 5.1.3 Guia de ligação elétrica rápida

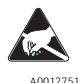

ESD - descarga eletrostática

Proteja os terminais contra descarga eletrostática. Caso o aviso não seja observado, o resultado pode ser a destruição ou o mau funcionamento das peças dos componentes eletrônicos.

<span id="page-14-0"></span>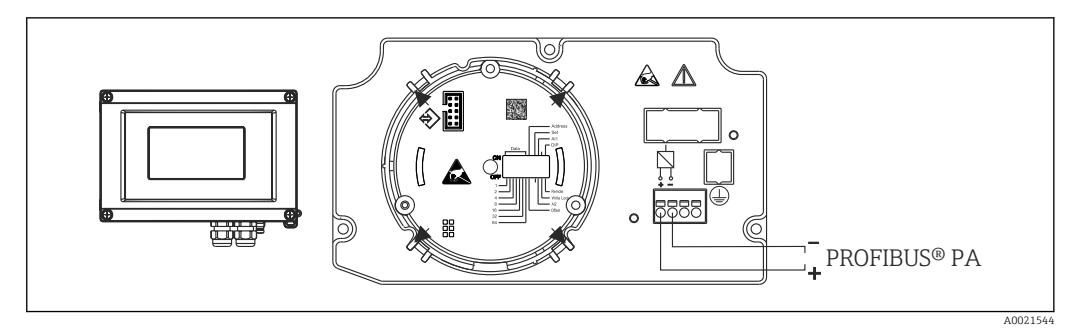

 *8 Esquema de ligação elétrica*

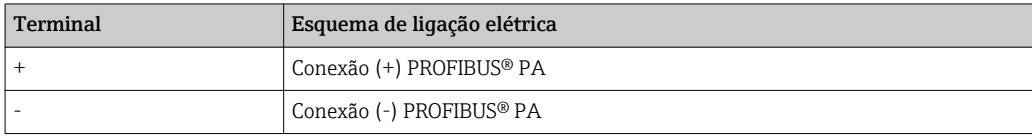

# 5.2 Conexão ao PROFIBUS® PA

Os equipamentos podem ser conectados ao PROFIBUS® PA de duas maneiras:

- Através do prensa-cabo convencional
- Através de um conector fieldbus (opcional, disponível como acessório)

### AVISO

#### O equipamento e o cabo fieldbus podem ser danificados por tensão elétrica

- ‣ Desligue a fonte de alimentação antes de instalar ou conectar o equipamento.
- ‣ Recomenda-se aterrar a unidade através de um dos parafusos de aterramento.
- ‣ Se a blindagem do cabo fieldbus for aterrada em mais de um ponto em sistemas que não têm equalização potencial adicional, podem ocorrer correntes de equalização de frequência da rede, danificando o cabo ou a blindagem. Nestes casos, a blindagem do cabo fieldbus deve ser aterrada em apenas um dos lados, ou seja, não deve estar conectado ao terminal de terra do invólucro. A blindagem que não estiver conectada deverá ser isolada!

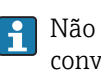

Não é recomendável fazer a malha do fieldbus através dos prensa-cabos convencionais. Se desejar substituir apenas um medidor posteriormente, será necessário interromper a comunicação do barramento.

### 5.2.1 Prensa-cabo ou entrada para cabo

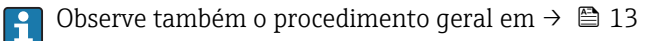

<span id="page-15-0"></span>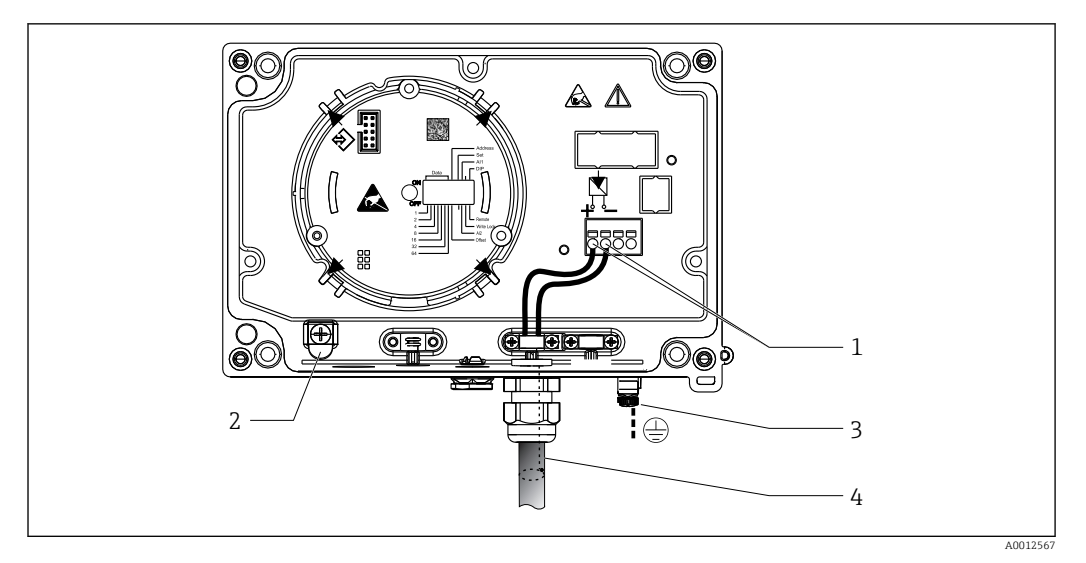

 *9 Conexão ao cabo fieldbus PROFIBUS® PA*

- *1 Terminais comunicação fieldbus e fonte de alimentação*
- *2 Terminal de terra interno (somente no invólucro de alumínio)*
- *3 Terminal de terra externo*
- *4 Cabo blindado fieldbus*
- Os terminais para a conexão fieldbus (1+ e 2-) não são sensíveis à polaridade.
- Seção transversal do condutor: Máx. 2.5 mm<sup>2</sup> (14 AWG)
- Use sempre um cabo blindado para a conexão.

### 5.2.2 Conector Fieldbus

Como opção, é possível instalar um conector fieldbus no invólucro de campo ao invés de um prensa-cabo. Os conectores fieldbus podem ser solicitados da Endress+Hauser como acessório (consulte a seção 'Acessórios').

A tecnologia de conexão do PROFIBUS® PA permite que os medidores sejam conectados ao fieldbus através de conexões mecânicas padronizadas, como caixas T, módulos de caixas de junção etc.

Essa tecnologia de conexão que utiliza módulos de caixa de junção pré-fabricados e conectores plug-in oferece vantagens consideráveis em relação aos sistemas de ligação elétrica convencionais:

- Os equipamentos de campo podem ser removidos, substituídos ou adicionados a qualquer momento durante a operação. A comunicação não é interrompida.
- A instalação e a manutenção são significativamente mais fáceis.
- As infraestruturas de cabo existentes podem ser usadas e expandidas imediatamente, por exemplo, ao criar novos sistemas de distribuidores do tipo estrela usando módulos de distribuição de 4 canais ou 8 canais.

#### Blindagem da tubulação de alimentação/caixa T

Use sempre prensa-cabos com boas propriedades EMC, onde possível, com blindagem de cabo de enrolamento (mola Iris). Isso exige diferenças mínimas em potencial e, possivelmente, a equalização potencial.

- A blindagem do cabo PA pode não ser interrompida.
- A conexão da blindagem devem sempre ser mantida o mais curta possível.

O ideal é que os prensa-cabos com molas Iris sejam usados para conectar a blindagem. A mola Iris, localizada dentro do prensa-cabos, conecta a blindagem ao invólucro da caixa T. A trança da blindagem está localizada sob a mola Iris.

<span id="page-16-0"></span>Quando a rosca da blindagem está apertada, a mola Iris fica pressionada contra a blindagem, criando assim uma conexão condutiva entre a blindagem e o invólucro de metal .

Uma caixa de junção ou uma conexão por conector deve ser considerada parte da blindagem (blindagem Faraday). Isso aplica-se especialmente à caixas remotas se elas forem conectadas a um equipamento PROFIBUS® PA através de um cabo com conector. Nesses casos, você deve usar um conector de metal onde a blindagem do cabo é conectada ao invólucro do conector (ex.: cabos pré-acabados).

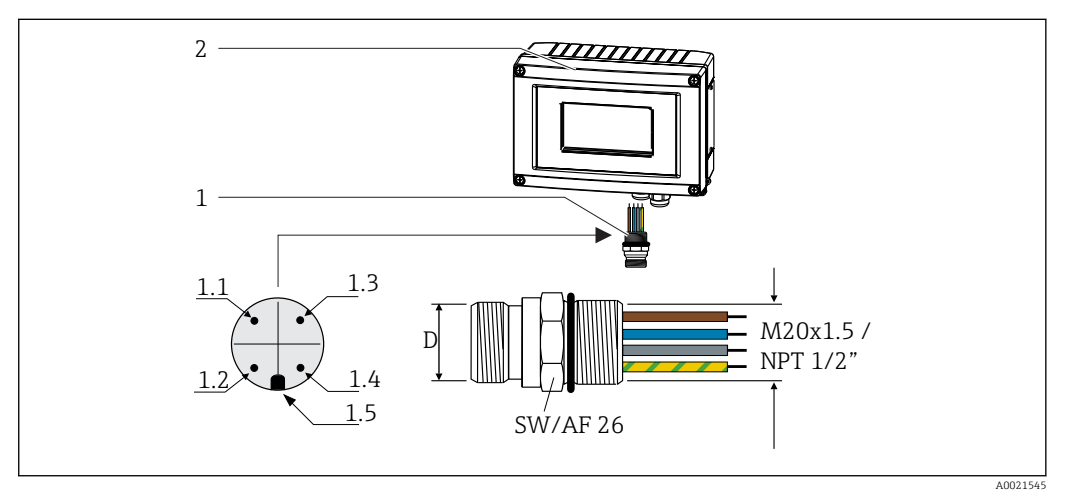

 *10 Conectores para conexão ao fieldbus PROFIBUS® PA*

| Conector Fieldbus |  |
|-------------------|--|
|                   |  |

2 Indicador de campo

#### Atribuição do pino / códigos por cor

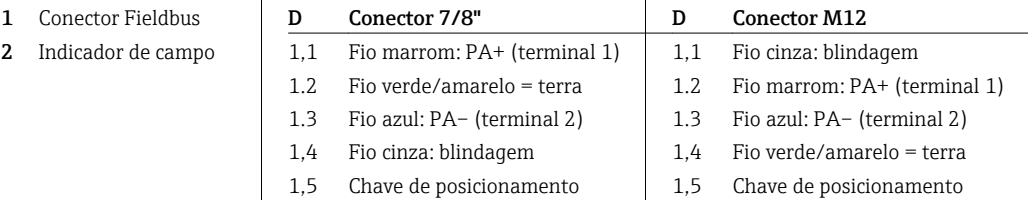

Dados técnicos para o conector:

- Grau de proteção IP 67 (NEMA 4x)
- Faixa de temperatura ambiente–40 para +105 °C (-40 para +221 °F):

# 5.3 Especificações de cabo PROFIBUS® PA

### 5.3.1 Tipo de cabo

Geralmente são recomendados cabos com núcleo duplo para a conexão do equipamento ao Fieldbus. De acordo com a IEC 61158-2 (MBP), é possível usar quatro tipos de cabos (A, B, C, D) para o FOUNDATION Fieldbus™, onde apenas dois deles são blindados (tipos de cabo A e B).

- Os tipos de cabo A ou B são preferíveis especialmente para novas instalações. Apenas esses tipos possuem uma blindagem do cabo que garante a proteção adequada contra interferência eletromagnética e assim uma transferência de dados mais confiável. No caso de um cabo tipo B, vários fieldbuses (o mesmo grau de proteção) podem ser operados em um cabo. Não são permitidos outros circuitos no mesmo cabo.
- Por experiência, sabe-se que os cabos tipo C e D não devem ser usados devido à falta de blindagem, já que a falta de interferência não costuma atender as especificações descritas na norma.

<span id="page-17-0"></span>Os dados elétricos do cabo fieldbus não foram especificados mas determinam características importantes do projeto do fieldbus, como as distâncias conectadas, número de usuários, compatibilidade eletromagnética, etc.

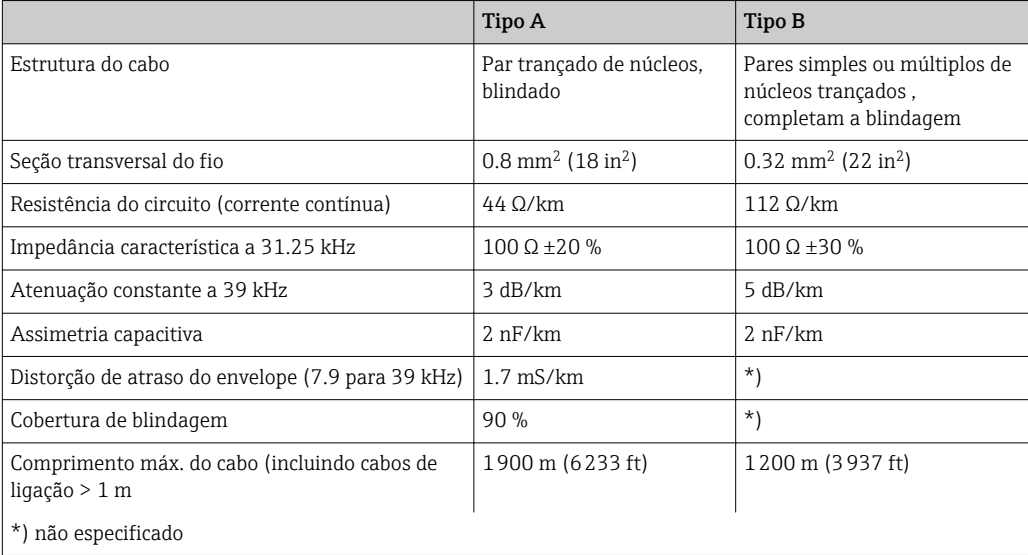

Cabos fieldbus adequados (Tipo A) de vários fabricantes para áreas não classificadas estão listados abaixo:

- Siemens: 6XV1 830-5BH10
- Belden: 3076F
- Kerpen: CeL-PE/OSCR/PVC/FRLA FB-02YS(ST)YFL

### 5.3.2 Comprimento máximo geral do cabo

A expansão máxima de rede depende do tipo de proteção e especificações de cabo. O comprimento geral do cabo compreende o comprimento do cabo principal e o comprimento de todos os cabos de ligação (>1 m/3,28 ft). Observe também os seguintes pontos:

- O comprimento geral do cabo máximo permitido depende do tipo de cabo usado.
- Se forem usados repetidores, o comprimento de cabo máximo é dobrado. Um máximo de três repetidores são permitidos entre o usuário e o mestre.

### 5.3.3 Comprimento máximo do cabo de ligação

A linha entre a caixa de distribuição e o equipamento de campo é descrita como um cabo de ligação. No caso de aplicações não EX, o comprimento máx. do cabo de ligação depende do número de cabos de ligação (>1 m (3.28 ft)):

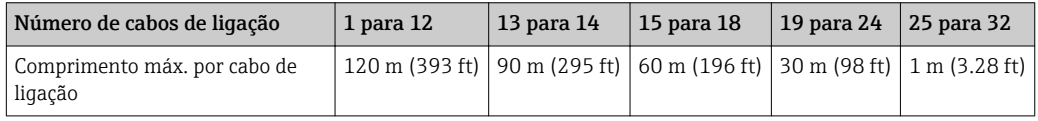

### 5.3.4 Número de equipamentos de campo

Em sistemas que atendem o FISCO com tipo de Proteção Ex ia, o comprimento da linha é limite a um máx. de 1000 m (3280 ft). É possível um máximo de 32 usuários por segmento em áreas não Ex ou um máximo de 10 usuários em áreas Ex (Ex ia IIC). O número real de usuários deve ser determinado durante o estágio de planejamento.

### 5.3.5 Blindagem e aterramento

#### AVISO

#### A equalização de corrente pode danificar o cabo do barramento ou a blindagem do barramento

▶ Se a blindagem do cabo for aterrada em mais de um ponto nos sistemas sem equalização potencial, poderão ocorrer correntes equalizantes de frequência da rede, danificando o cabo do barramento ou a blindagem do barramento ou tendo um grave efeito na transmissão do sinal. Nestes casos, a blindagem do cabo fieldbus deve ser aterrada em apenas um dos lados, ou seja, não deve estar conectado ao terminal de terra do invólucro. A blindagem que não estiver conectada deverá ser isolada!

Compatibilidade eletromagnética ideal (EMC) do sistema fieldbus somente pode ser garantida se os componentes de sistema e, em particular, as linhas estiverem blindadas e a blindagem forma uma cobertura o mais completa possível. O ideal é uma cobertura de blindagem de 90%.

- Para garantir um efeito de proteção EMC ideal, conecte a blindagem, sempre que possível, ao terra de referência.
- No entanto, por motivos de proteção contra explosão, você deve evitar o aterramento.

Para estar em conformidade com as especificações, o sistema fieldbus permite três tipos diferentes de blindagem:

- Blindagem em ambas as extremidades
- Blindagem em uma extremidade na lateral de alimentação com terminação de capacitância no equipamento de campo
- Blindagem em uma extremidade do lado da alimentação

Por experiência, sabe-se que na maioria dos casos os melhores resultados em relação ao EMC são obtidos em instalações com blindagem em uma extremidade. Deve-se tomar medidas apropriadas com relação à ligação elétrica de entrada para permitir a operação irrestrita quando houver interferência de EMC. Estas medidas foram levadas em consideração para este equipamento. A operação em casos de variáveis de turbulência de acordo com NAMUR NE21 é possível com blindagem em uma extremidade.

Onde aplicável, as regulamentações e diretrizes de instalação nacionais devem ser observadas durante a instalação!

um ponto da blindagem é conectado diretamente ao terra de referência. Em sistemas sem equalização de potencial, portanto, a blindagem do cabo dos sistemas fieldbus somente devem ser aterrada em um dos lados, por exemplo, na unidade de alimentação fieldbus ou nas barreiras de segurança.

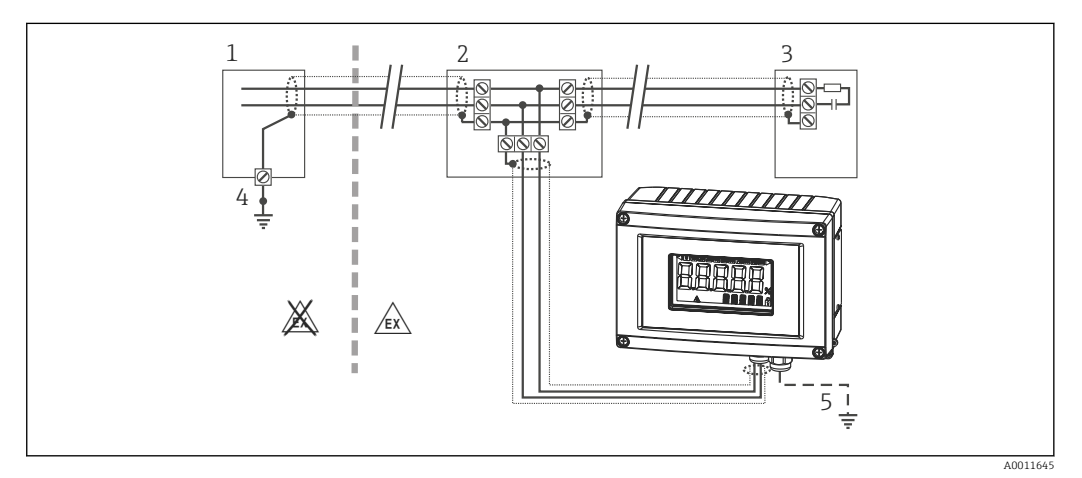

 *11 A blindagem e o aterramento da blindagem do cabo fieldbus em uma extremidade*

*1 Unidade de alimentação*

- *2 Caixa de distribuição (caixa T)*
- *3 Terminador do barramento*
- *4 Ponto de aterramento para a blindagem do cabo fieldbus*
- *5 Aterramento opcional do equipamento de campo, isolado da blindagem de cabo.*

### <span id="page-19-0"></span>5.3.6 Terminação de barramento

Sempre termine o começo e o fim da cada segmento fieldbus com um terminador de barramento. Com várias caixas de junção (não Ex), a terminação do barramento pode ser ativada através de um seletor. Se não for esse o caso, é necessário instalar um terminador de barramento separado. Observe também os seguintes pontos:

- No caso de um segmento de barramento com derivação, o medidor mais distante do acoplador de segmento representa o fim do barramento.
- Se o fieldbus for estendido com um repetidor, então a extensão também deve ter terminação nas duas extremidades.

### 5.3.7 Mais informações

Informações gerais e instruções de ligação elétrica adicionais são fornecidas nas "Orientações para planejamento e comissionamento, PROFIBUS ® DP/PA, comunicação de campo". Fonte: www.endress.com/download → Avançado → "Código da documentação" BA00034S.

# 5.4 Grau de proteção

Os equipamento atendem as especificações para o grau de proteção IP 67. A conformidade com os seguintes pontos é obrigatória para garantir a proteção IP 67 após a instalação ou após o trabalho de serviço:

- A vedação do invólucro deve estar limpa e não danificada ao ser inserida na ranhura. A vedação deve estar limpa, seca ou ser substituída.
- Os cabos de conexão devem ser do diâmetro externo especificado (p. ex., M16 x 1,5, diâmetro do cabo 5 para 10 mm (0.2 para 0.39 in)).
- Substitua todas as entradas de cabos não usadas por conectores falsos.
- Pode não ser possível remover a vedação da entrada para cabo da entrada para cabo.
- A tampa do invólucro e a entrada para cabo/entradas devem estar bem fechadas.
- Instale o equipamento de forma que as entradas do cabo não apontem para baixo.

# 5.5 Verificação pós-conexão

Após a instalação elétrica do equipamento, sempre efetue os seguintes testes finais:

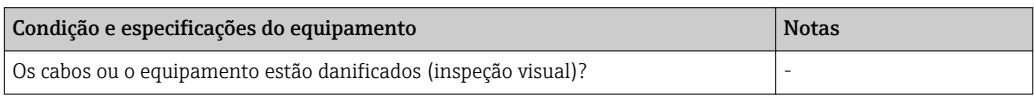

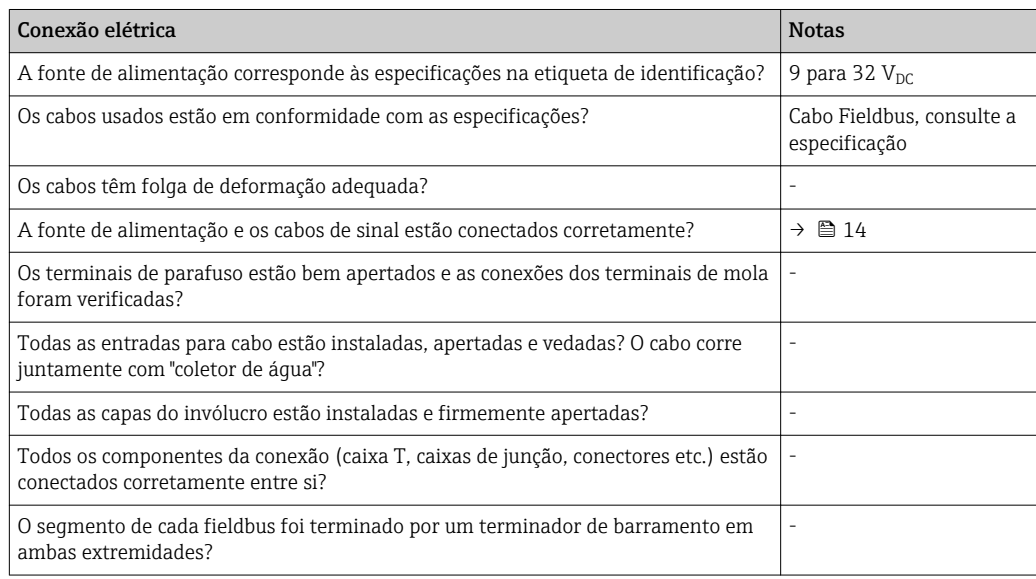

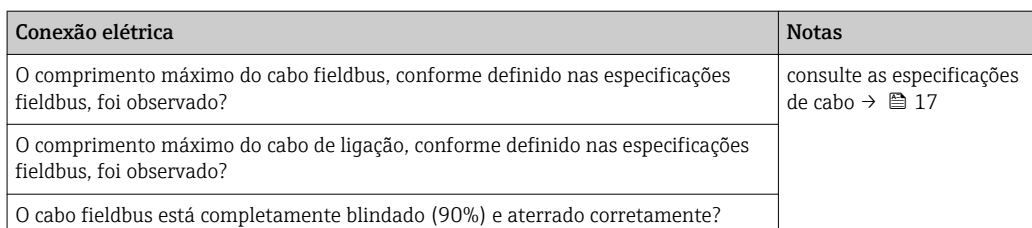

# <span id="page-21-0"></span>6 Operação do indicador de campo

# 6.1 Guia rápido de operação

Os operadores têm duas opções para configuração e comissionamento do equipamento:

### 1. Programas de configuração

Os parâmetros específicos para o equipamento são configurados através da interface E+H Service (CDI). Para isso está disponível um driver específico para o equipamento (DTM) para um programa que opere FDT (ex.: DeviceCare, FieldCare)  $\rightarrow \cong 25$ .

O arquivo DTM está disponível para download em: www.endress.com/download → Insira a raiz do produto  $\rightarrow$  Tipo de mídia "Software" e "Drivers de equipamento".

### 2. Seletoras miniatura (minisseletoras) para configuração local

Você pode fazer as seguintes configurações para a interface Fieldbus usando seletoras miniaturas (minisseletoras) no módulo de eletrônica →  $\triangleq$  26:

- Configuração para especificar se a operação está disponível através das minisseletoras ou remotamente através de DTM
- Configuração para o endereço dos usuários do barramento cujos valores deverão ser exibidos
- Configuração de um deslocamento

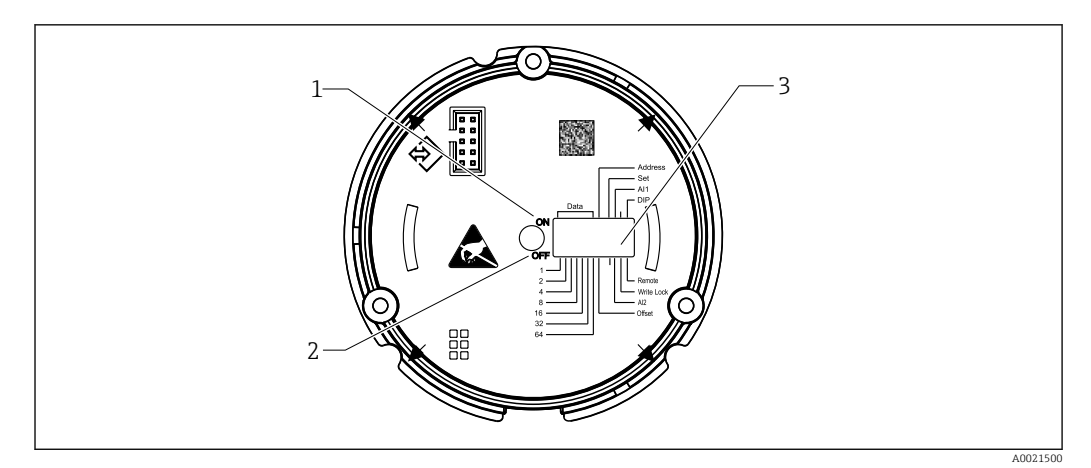

 *12 Configurações do hardware através de minisseletoras*

- *1 Posição do interruptor ligado*
- *2 Posição do interruptor desligado*
- *3 Proteção contra gravação*

Somente os 2 valores de exibição podem ser configurados ao operar através das minisseletoras.

## 6.1.1 Modo escuta

O indicador de campo atua somente como um ouvinte, ex.: ele não aparece no barramento como usuário ativo com seu próprio endereço e ele também não aumenta o tráfego no barramento.

O indicador de campo analisa os equipamentos ativos no barramento. Através de seus endereços, esses equipamentos podem ser atribuídos a até 8 canais se for usada a operação DTM ou até 2 canais no caso da operação com minisseletoras.

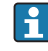

A operação através do protocolo PROFIBUS não é possível considerando-se função de mero ouvinte do indicador!

# <span id="page-22-0"></span>6.2 Display e elementos de operação

### 6.2.1 Display

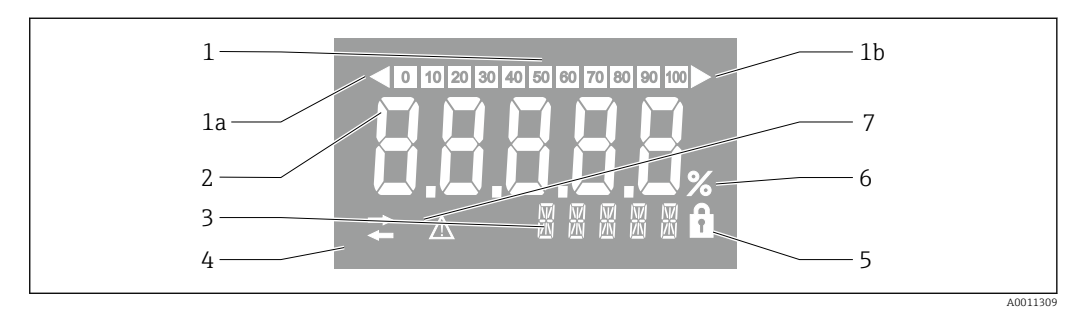

#### *13 Display LC do indicador de campo*

- *1 Exibição do gráfico de barra em incrementos de 10% com indicadores para abaixo da faixa (item 1a) e acima da faixa (item 1b)*
- *2 Exibição do valor medido, indicação de status "Status do valor ruim medido "*
- *3 Exibição de 14 segmentos para unidades e mensagens*
- *4 Símbolo de 'Comunicação'*
- *5 Os parâmetros não podem ser modificados*
- *6 Unidade "%"*
- *7 Símbolo "Status do valor medido incerto"*

O display LCD com luz de fundo contém um gráfico de barras (0-100) e setas para indicar medições acima ou abaixo da faixa de medição. Valores de processo analógicos, status digital e códigos de falha são exibidos na área de 7 segmentos. Aqui é possível exibir até 8 valores com um tempo de alternância entre 2 e 20 segundos. O texto padronizado pode ser exibido na área de 14 segmentos (o texto é limitado a 16 caracteres e é possível navegar por ele, se necessário (texto letreiro)).

O indicador também exibe a qualidade do valor medido. Se o status do valor exibido for 'bom' (código de qualidade maior ou igual a 0x80), nenhum símbolo acende e o indicador permanece no estado operacional normal. Se o status do valor exibido for 'incerto' (código de qualidade entre 0x40 e menor que 0x80), o símbolo 'Status do valor medido incerto' acende. Se o status for 'ruim' (código de qualidade abaixo de 0x40), na área de 7 segmentos do display aparecerá "RUIM-" e o número do canal onde o valor ruim é publicado. O texto inserido continua a ser exibido na área de 14 segmentos e o gráfico de barra não é exibido.

# 6.3 Tecnologia PROFIBUS®

PROFIBUS é um sistema de comunicação digital aberto para automação de fábrica e de processo que é padronizado para todas as aplicações. A comunicação PROFIBUS está incorporada às normas internacionais EN 50170 e IEC 61158. Ela substitui a tecnologia de transmissão analógica 4 para 20 mA amplamente.

PROFIBUS está em uso por mais de uma década e evoluiu sistematicamente para se tornar líder de mercado global. Com diferentes versões de protocolo, interfaces e perfis, o sistema de comunicação PROFIBUS pode ser aplicado no mundo todo e, com as versões PROFIBUS voltadas à indústrias específicas, abrange uma ampla gama de especificações de fábrica e automações de processo igualmente.

As informações de configuração estão disponíveis no manual "Orientações para planejamento e comissionamento, PROFIBUS® DP/PA, comunicação de campo" (BA034S). Esse manual está disponível em: www.endress.com/download → Avançado → "Código da documentação" BA00034S.

### 6.3.1 Arquitetura do sistema

A figura a seguir apresenta um exemplo de uma rede PROFIBUS® com os componentes associados.

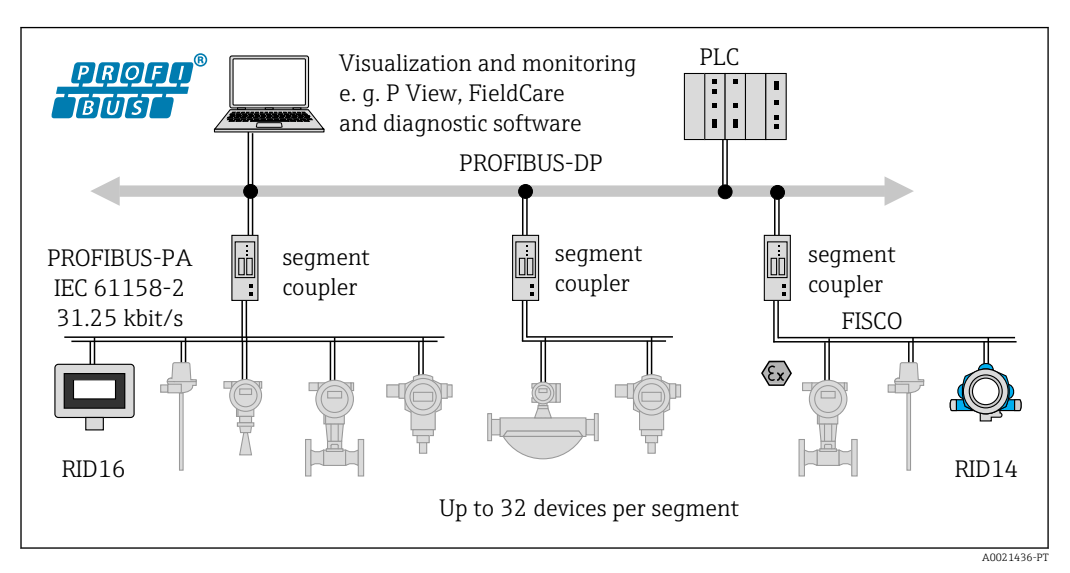

 *14 Integração do sistema com PROFIBUS® PA*

PROFIBUS PA é sempre usado em conexão com um sistema de controle PROFIBUS DP de nível mais alto. Considerando-se que o PROFIBUS DP e o PROFIBUS PA possuem meios de transmissão e taxas de transmissão diferentes, o segmento PROFIBUS PA é integrado ao sistema PROFIBUS DP através de um acoplador de segmento.

Um acoplador de segmento é formado por um acoplador de sinal e uma unidade de fonte de alimentação do barramento. Uma ou mais taxas de transmissão são suportadas no lado do PROFIBUS DP, dependendo do modelo. A taxa de transmissão para PROFIBUS PA é fixa em 31,25 kBit/s.

O PROFIBUS PA foi projetado especialmente para atender as necessidades do setor de engenharia de processo. Três recursos o diferenciam do sistema PROFIBUS DP:

- PROFIBUS PA suporta a operação em áreas classificadas sem quaisquer especificações especiais.
- Os equipamentos são alimentados através de um cabo de barramento (equipamentos de dois fios)
- Os dados são transmitidos através de uma camada física de acordo com IEC 61158-2 (MBP), oferecendo liberdade aos usuários para a seleção de topologia. Com o PROFIBUS PA, é possível selecionar para a topologia uma estrutura de árvore, uma linha ou uma combinação de ambos . O cabo Fieldbus pode ser usado em malha através de equipamentos de campo individuais, porém, é mais recomendável conectar os equipamentos através de uma junção T com um cabo de ligação curto.

Os equipamentos de campo podem ser configurado durante a operação com o PROFIBUS PA. O número de equipamentos fieldbus conectados depende de fatores diferentes, como o uso em área classificada, comprimento do cabo de ligação, tipos de cabo, consumo de corrente dos equipamentos de campo etc.

Sempre termine o começo e o fim da cada segmento do barramento com um terminador de barramento.

A alimentação não deverá ser fornecida através do barramento se for feita a  $\mathbf{r}$ configuração do indicador PROFIBUS PA com o DTM através da interface CDI!

### 6.3.2 Métodos de acesso ao barramento e transmissão de dados

O PROFIBUS PA usa o princípio de mestre/subordinado central como o método de acesso ao barramento. O PI (interface do processo, ex.: CLP), um mestre Classe 1, está localizado <span id="page-24-0"></span>no sistema PROFIBUS DP. Os equipamentos de campo são configurados através de um mestre PROFIBUS DP Classe 2, como o FieldCare. Os equipamentos de campo no segmento PROFIBUS PA são os subordinados.

#### Acoplador de segmento

Do ponto de vista do mestre PROFIBUS DP, os acopladores de segmento são transparentes e, sendo assim, não são configurados no CLP, ex.: o único a converter os sinais e potência no segmento PROFIBUS PA.

Eles não precisam de nenhuma configuração e não recebem um endereço.

Cada equipamento de campo no segmento PA recebe um endereço PROFIBUS DP e atua como um subordinado DP. Cada subordinado é atribuído a apenas um mestre Classe 1. Os mestres se comunicam diretamente com os subordinados:

- Um mestre Classe 1, como um CLP, recupera os dados do equipamento de campo com o serviço cíclico.
- Um mestre Classe 2, como o FieldCare, envia e recupera os dados dos equipamentos de campo com o serviço não cíclico.

Um link é reconhecido pelo mestre e é um usuário do sistema PROFIBUS DP. Ele recebe um endereço DP e, sendo assim, não é mais transparente para a troca cíclica de dados do mestre com os equipamentos de campo. Ao invés disso, ele mantém os dados do equipamento em um buffer de dados que pode ser lido ciclicamente por um mestre Classe 1. Por esse motivo, é necessário configurar um link.

No lado PROFIBUS PA o link se comporta como um mestre PA. Ele recupera os dados ciclicamente dos equipamentos de campo e os salva em um buffer de dados. Cada equipamento de campo recebe um endereço PA o qual só pode ocorrer uma vez no link individual. No entanto, ele pode estar presente em outro segmento do link .

Para a troca de dados não cíclica com um mestre Classe 2 o link é virtualmente transparente.

Uma vez que o endereço do link (endereço DP) e o endereço do equipamento (endereço PA) foram especificados, qualquer equipamento de campo pode ser endereçado.

Como o indicador de campo é apenas um ouvinte, ele não aparece como um usuário ativo no barramento e não precisa de seu próprio endereço de barramento. Sendo assim, o indicador também não pode ser endereçado diretamente pelo mestre. O indicador ouve o tráfego de dados cíclico no barramento e apresenta os valores correspondentes no display.

### 6.3.3 ID do equipamento, endereço

Os usuários devem ser endereçados corretamente para a comunicação no barramento, para que funcione corretamente. Cada equipamento no segmento PROFIBUS PA recebe um endereço de barramento exclusivo entre 0 e 125. O endereçamento depende do tipo de interface DP/PA (acoplador de segmento ou link).

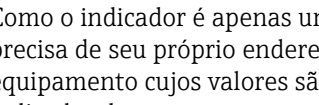

Como o indicador é apenas um ouvinte e não um usuário ativo no barramento, ele não precisa de seu próprio endereço do barramento. O endereço do barramento do equipamento cujos valores são exibidos no indicador devem ser configurados no indicador de campo.

### 6.4 Configuração do indicador de campo

#### AVISO

#### O equipamento não tem proteção contra explosão quando o invólucro está aberto

‣ O equipamento deve ser configurado do lado de fora da área classificada.

Para configurar o equipamento com o software FieldCare Device Setup, conecte o equipamento ao seu PC. Para isso, será necessário um adaptador de interface especial, o Commubox FXA291 (consulte a seção 'Acessórios').

<span id="page-25-0"></span>O conector de quatro pinos do cabo da interface deve ser inserido no respectivo soquete no equipamento. O conector USB deve ser inserido em uma porta USB disponível no computador.

#### Estabelecimento da conexão

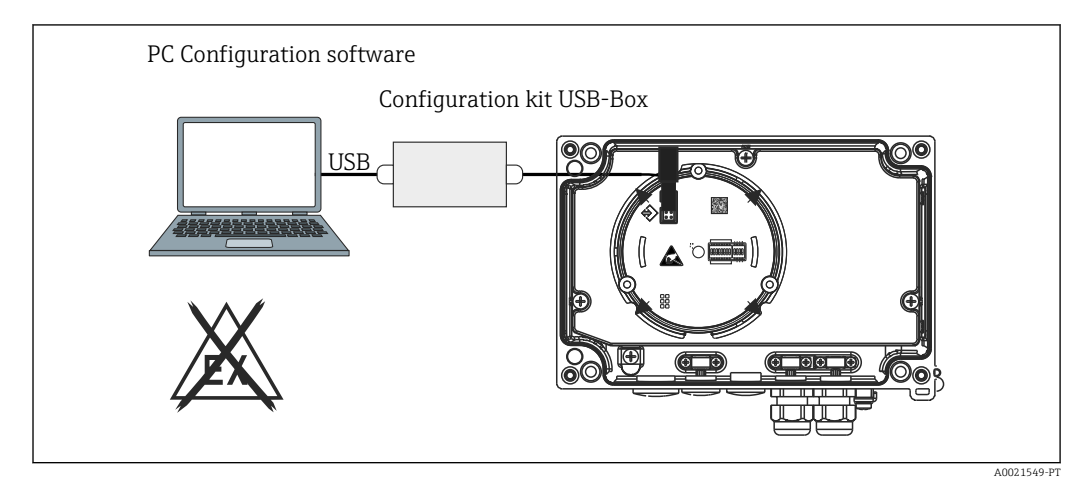

 *15 Configuração do indicador de campo através de adaptador da interface*

Quando o equipamento é conectado, o equipamento DTM não é carregado automaticamente no FieldCare, ex.: o equipamento deve ser adicionado manualmente.

- 1. Primeiramente, adicione a comunicação DTM "Comunicação CDI FXA291" a um projeto vazio.
- 2. Nas configurações para Comm DTM, defina a taxa de transmissão como 9600 baud e defina a porta COM usada.
- 3. Adicione o equipamento DTM "RID14/16 / Vx.xx.xx" ao projeto através da função "Adicionar equipamento....".
- 4. Continue a configuração do equipamento, de acordo com as Instruções de operação para o equipamento. Todos os parâmetros listados nessas Instruções de operação também podem ser encontrados na configuração do equipamento FieldCare. Os parâmetros de operação DTM podem ser encontrados no Apêndice →  $\triangleq$  45.
- A alimentação não deverá ser fornecida através do barramento se for feita a configuração do indicador PROFIBUS PA com o DTM através da interface CDI!

Para garantir que seja possível estabelecer uma conexão com o equipamento, a operação deve ser definida como "Remota" nas minisseletoras. Além disso, a proteção contra gravação, que pode ser habilitada ou desabilitada através de minisseletoras, deve ser desabilitada de tal forma que os parâmetros do indicador de campo possa ser modificado através do DTM.

As minisseletoras são descritas na seção "Operação"  $\rightarrow \Box$  26.

## 6.4.1 Arquivo DTM para a configuração do equipamento FieldCare

O arquivo DTM pode ser obtido na Internet em: www.endress.com/download  $\rightarrow$  Insira a raiz do produto → Escolher o tipo de mídia "Software" e "Drivers de equipamento".

# 6.5 Configurações de hardware

A proteção contra gravação no hardware pode ser habilitada e desabilitada através das minisseletoras dentro do indicador de campo. Quando a proteção de gravação está ativa, os parâmetros não poderão ser modificados.

O status de proteção contra gravação atual é exibido no parâmetro "Status de bloqueio"  $\rightarrow$   $\oplus$  47.

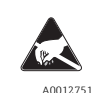

ESD - descarga eletrostática Proteja os terminais contra descarga eletrostática. Caso o aviso não seja observado, o resultado pode ser a destruição ou o mau funcionamento das peças dos componentes eletrônicos.

Para configurar as minisseletoras, proceda da seguinte maneira:

- 1. Abra a tampa do invólucro.
- 2. Configure as minisseletoras. Seletora em Ligado = função habilitada, seletora em Desligado = função desabilitada.
- 3. Feche a tampa do invólucro e fixe-a.

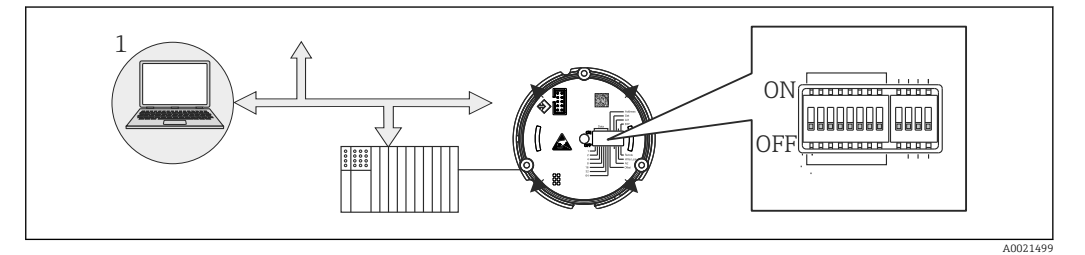

 *16 Configuração de hardware do indicador de campo*

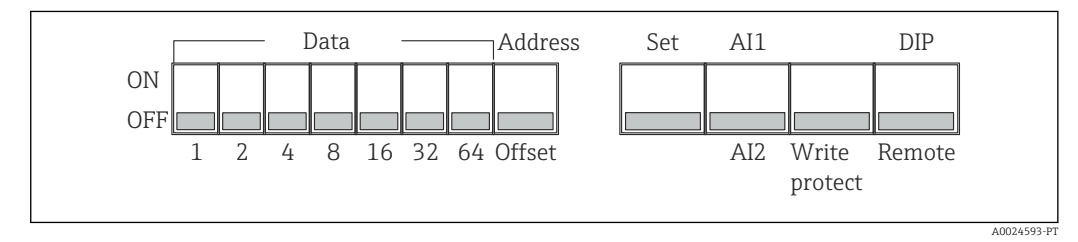

 *17 Atribuição das minisseletoras*

#### 6.5.1 Comutação de proteção de gravação para ligada/desligada

A proteção contra gravação é habilitada e desabilitada através da minisseletora "WRITE LOCK". Quando a proteção de gravação está ativa ("WRITE LOCK" está "LIGADA"), os parâmetros não poderão ser modificados. O status de proteção contra gravação atual é exibido no parâmetro "Status de bloqueio". Quando a proteção contra gravação está ativa ("WRITE LOCK" está "LIGADA"), um símbolo de cadeado acende no display.

### 6.5.2 Escolha entre a operação através minisseletoras e operação remota

Quando o equipamento é operado através de minisseletoras, somente 2 valores são exibidos mesmo que mais valores de display tenham sido configurados anteriormente no software de configuração.

O gráfico de barras não é exibido quando o equipamento é operado através de minisseletoras.

Através da minisseletora "Remoto/DIP" os usuários podem especificar se é possível fazer a configuração no local através de minisseletoras ou remotamente através do DTM e do software de configuração do computador. Se a seletora é ajustada como "DESLIGADA" (remoto), todas as seletoras, exceto por "WRITE LOCK", são desabilitadas. Se a seletora for ajustada como "LIGADA", não é possível fazer todo trabalho e operação das minisseletoras através do DTM.

### 6.5.3 Configuração do endereço do barramento

As minisseletoras podem ser usadas para definir o endereço do medidor Profibus PA cujos valores devem ser exibidos no indicador de campo.

O endereço do barramento é definido como segue:

- 1. Use a minisseletora "AI1/AI2" para selecionar se o endereço configurado refere-se a uma entrada analógica 1 (seletora definida como "LIGADO") ou entrada analógica 2 (seletora definida como "DESLIGADO").
- 2. Ajuste a Minisseletora "Endereço/Offset" como "LIGADA", no endereço do barramento do medidor cujos valores a serem exibidos podem ser definidos usando as minisseletoras 1 a 64. Faixa de endereço válida: 0 a 125
- 3. Minisseletora "Ajustar" definida de "DESLIGADO" para "LIGADO" para que aceite a configuração de endereço no equipamento. As configurações somente são aceitas se a seletora "Ajustar" for alterada de "DESLIGADO" para "LIGADO". Se a seletora "Ajustar" for ajustada como "LIGADO", a energização do equipamento não tem nenhum efeito, como também não tem efeito a mudança na configuração da seletora "Ajustar" de "DESLIGADO" para "LIGADO" se o bloqueio de gravação estiver habilitado.
- Se todas as minisseletoras estão definidas para o endereço, o endereço 127 pode ser configurado. Isso exclui as configurações para o canal. Um canal que foi configurado anteriormente pode ser desabilitado novamente desta forma.

O endereço 126 é inválido para a Troca de Dados Telegram necessária. O equipamento exibe um erro de configuração com esse endereço.

### 6.5.4 Configuração de um deslocamento

Usando a minisseletora, é possível configurar o índice (offset) do primeiro byte do valor a ser exibido em relação ao endereço do barramento definido da fonte de dados.

Um índice (offset) entre 0 e 127 pode ser definido através das minisseletoras.

A configuração é feita da seguinte maneira:

- 1. Use a minisseletora "AI1/AI2" para selecionar se o índice (offset) configurado referese a uma entrada analógica 1 (seletora definida como "LIGADO") ou entrada analógica 2 (seletora definida como "DESLIGADO").
- 2. Ajuste a Minisseletora "Endereço/Offset" como "DESLIGADO" para configurar um índice (offset) para a entrada analógica 1 ou entrada analógica 2.
- 3. Ajuste a minisseletora "Ajustar" definida de "DESLIGADO" para "LIGADO" para que aceite a configuração do offset no equipamento. As configurações somente são aceitas se a seletora "Ajustar" for alterada de "DESLIGADO" para "LIGADO". Se a seletora "Ajustar" for ajustada como "LIGADO", a energização do equipamento não tem nenhum efeito, como também não tem efeito a mudança na configuração da seletora "Ajustar" de "DESLIGADO" para "LIGADO" se o bloqueio de gravação estiver habilitado.

# <span id="page-28-0"></span>7 Comissionamento

# 7.1 Verificação pós-instalação

Certifique-se de que todas as verificações pós-conexão foram executadas antes de colocar seu equipamento em operação:

- Checklist para "verificação pós-instalação["→ 12](#page-11-0)
- Checklist para "verificação pós-conexão["→ 20](#page-19-0)

Um multímetro normal pode ser usado para verificar se a tensão do barramento está entre 9 para 32 V e se o Consumo de corrente é de aproximadamente 11 mA.

# 7.2 Comutação do indicador de campo

Quando as verificações finais forem concluídas com sucesso, ligue a fonte de alimentação. O indicador de campo executa um número de funções de testes internos após ser ligado. A medida que o procedimento evolui, a sequência de mensagens a seguir aparece no display:

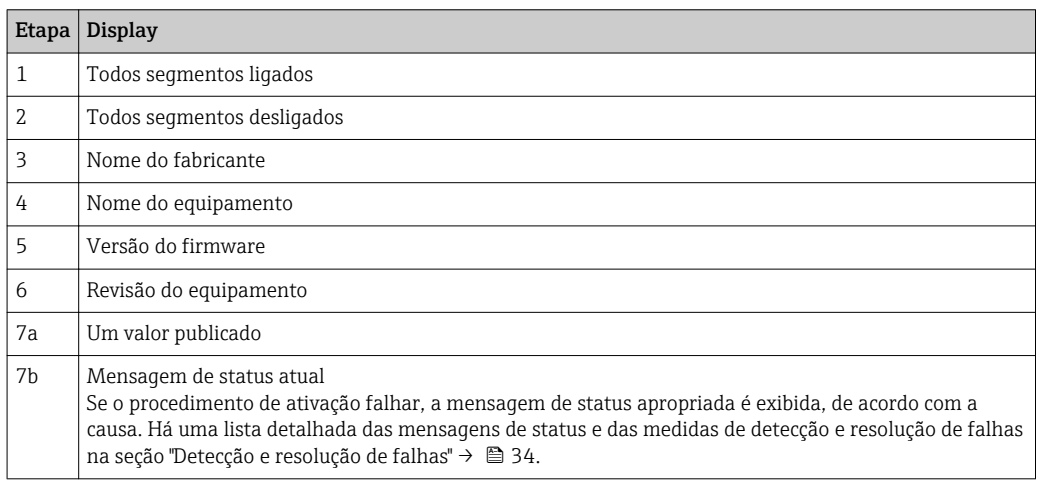

Modo de indicação normal se inicia assim que o procedimento de ligar estiver concluído. Vários valores medidos e/ou valores de status aparecem no display.

# 7.3 Comissionamento

Observe também os seguintes pontos:

- Os arquivos necessários para o comissionamento e a configuração de rede podem ser obtidos conforme descrito em  $\rightarrow \Box$  26.
- O indicador de campo atua somente como um ouvinte. Isso significa que o equipamento ouve no barramento os valores que devem ser exibidos. O equipamento não tem um endereço próprio e não é um usuário ativo do barramento.

É possível selecionar um endereço de um sensor conectado à rede PROFIBUS PA para cada um dos 8 canais do indicador. O primeiro valor publicado do endereço selecionado está listado no próximo passo. O valor selecionado é então exibido pelo equipamento. O primeiro valor publicado do endereço selecionado está listado no próximo passo. O valor selecionado é então exibido pelo equipamento. Se um endereço publica mais que um valor, os valores adicionais podem ser selecionados manualmente. Esse endereço gera um erro de configuração no indicador quando o barramento é reconfigurado ou quando um equipamento publicado foi removido. Se apenas o valor exibido do equipamento não

É necessário observar os dados funcionais da interface PROFIBUS® PA de acordo com IEC 61158-2 (MBP).

estiver mais disponível, o indicador muda automaticamente para o próximo valor publicado para esse endereço.

# <span id="page-30-0"></span>8 Manutenção

Nenhum trabalho de manutenção especial do equipamento é exigido.

# <span id="page-31-0"></span>9 Acessórios

Vários acessórios, que podem ser solicitados com o equipamento ou posteriormente da Endress+Hauser, estão disponíveis para o equipamento. Informações detalhadas sobre o código de pedido em questão estão disponíveis em seu centro de vendas local Endress+Hauser ou na página do produto no site da Endress+Hauser: [www.endress.com.](http://www.endress.com)

# 9.1 Acessórios específicos para equipamentos

### 9.1.1 Prensa-cabo e adaptadores

### Prensa-cabo

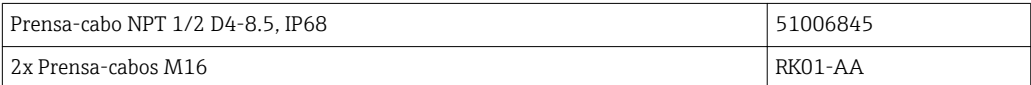

### Adaptador M16 to NPT1/2

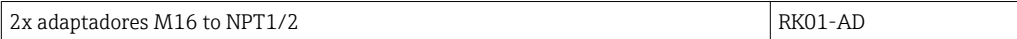

### 9.1.2 Invólucro

### Tampa de proteção contra tempo

Pedido:

- como uma opção adicional na estrutura do produto para o RID16
- separadamente através do código do pedido: RK01-AR

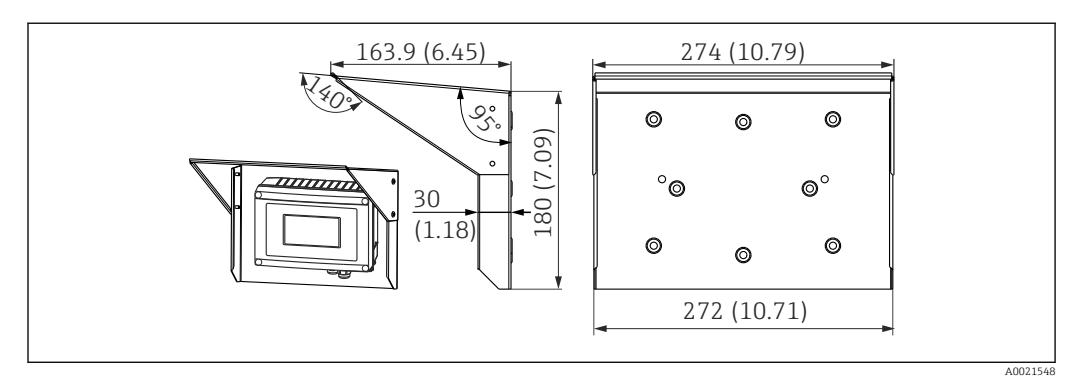

 *18 Dimensões em mm (pol.)*

### Kit de instalação para parede/montagem na tubulação

Pedido:

- como uma opção adicional na estrutura do produto para o RID16
- separadamente através do código do pedido: RK01-AH

### Conjunto de montagem do tubo

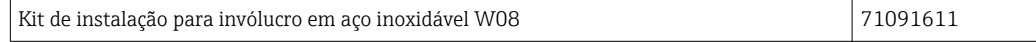

# <span id="page-32-0"></span>9.2 Acessórios específicos de comunicação

*Conectores de Fieldbus*

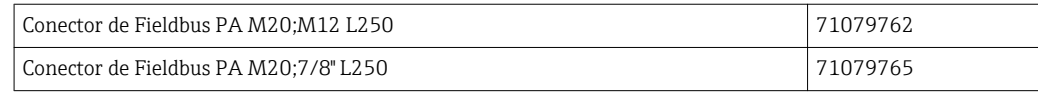

# <span id="page-33-0"></span>10 Localização de falhas

# 10.1 Instruções para solução de problemas

Em casos de erro crítico, pode ser necessário devolver o indicador para o fabricante  $\vert \mathbf{f} \vert$ para reparo. Siga as instruções em  $\rightarrow$   $\blacksquare$  38 antes de devolver o indicador.

Sempre inicie a detecção e resolução de falhas com as listas de verificação abaixo, se ocorrerem falhas após a inicialização ou durante a operação. Isso leva você diretamente (através de várias consultas) à causa do problema e às medidas corretivas apropriadas.

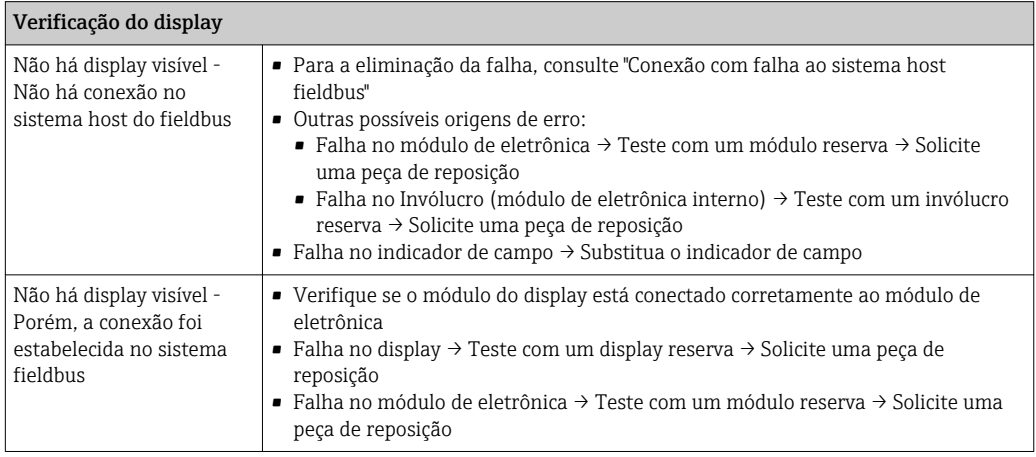

#### ↓

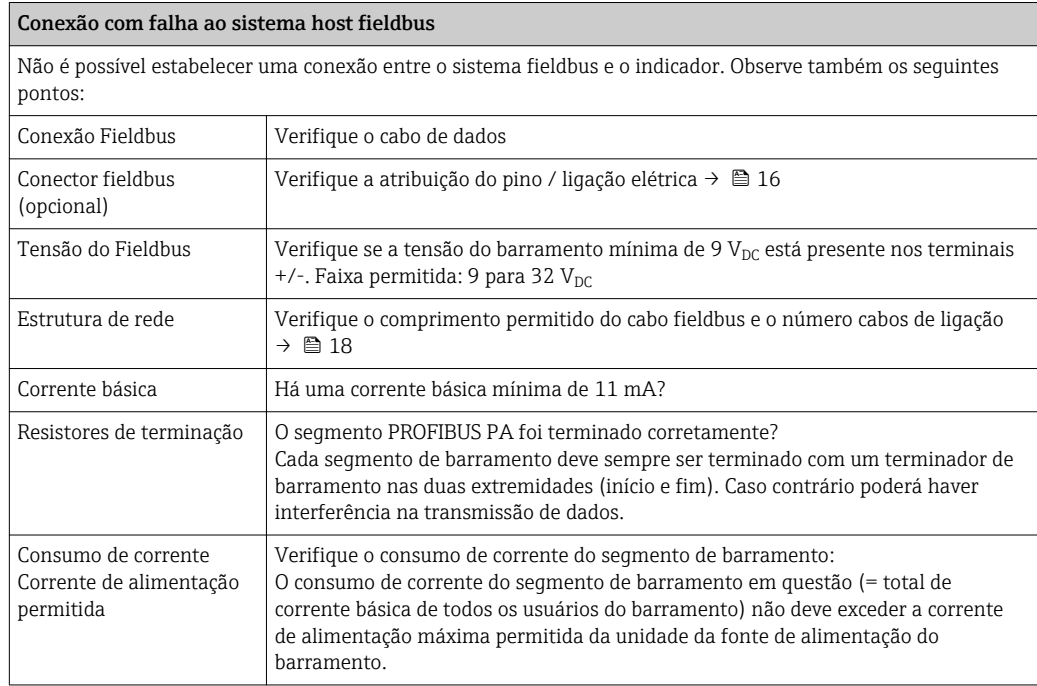

#### Mensagens de erro no sistema de configuração PROFIBUS® PA

Consulte a seção "Mensagens de status" → ■ 35

<span id="page-34-0"></span>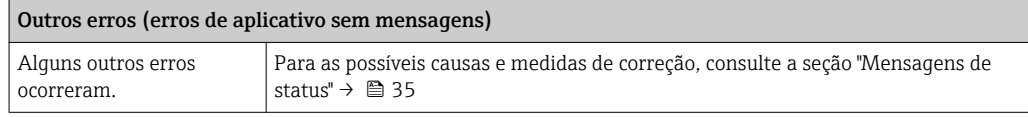

# 10.2 Mensagens de status

O equipamento exibe avisos ou alarmes como mensagens de status. Se ocorrerem erros durante o comissionamento, esses erros são exibidos imediatamente. Aqui há uma distinção entre as 4 categorias de status a seguir:

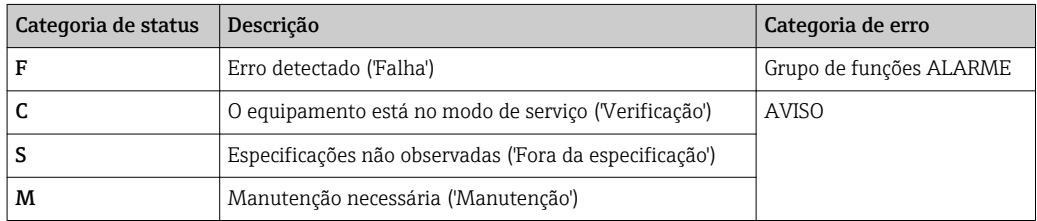

### Categoria de erro ALARME:

Em caso de um erro, o display alterna a cada segundo entre a mensagem de erro (= letra "F" mais o número do erro definido, ex.: "F283") e a palavra "BAD" no número do canal. Nesse caso, o gráfico de barra e os sinais de alarme estão desabilitados.

Outros canais que estão configurados corretamente continuam a ser exibidos de forma alternada com o gráfico de barra correto. Uma vez que o canal com falha é atingido novamente, o display exibe de novo Fxxx) uma vez junto com a palavra "BAD" e o número do canal.

### Categoria de erro AVISO:

O display alterna entre os valores exibidos e a mensagem de erro (= letra relevante mais o número do erro definido, ex.: "C501"). Se for exibido mais de um valor, o display, alterna entre os valores e a mensagem de erro como segue:

- ex.: canal 1, canal 2 e canal 3 são configurados para o display do valor
- Valor do canal  $1 \Rightarrow$  mensagem de erro  $\Rightarrow$  Valor do canal  $2 \Rightarrow$  mensagem de erro  $\Rightarrow$ valor do canal 3 => mensagem de erro => valor do canal 1 => ...
- Se nenhum valor deve ser exibido e ocorrer um erro, o display alterna entre "- - -" e a mensagem de erro.

Enquanto a mensagem de erro está ativa o tempo de alternância é definido como 2 segundos. Uma vez que o erro seja corrigido, o tempo de alternância retorna ao valor normal inserido no parâmetro "DISP\_ALTERNATING\_TIME".

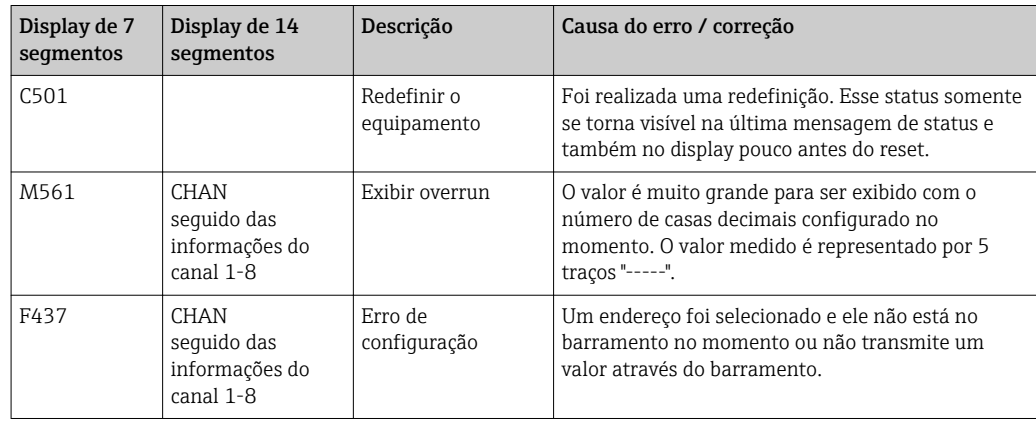

<span id="page-35-0"></span>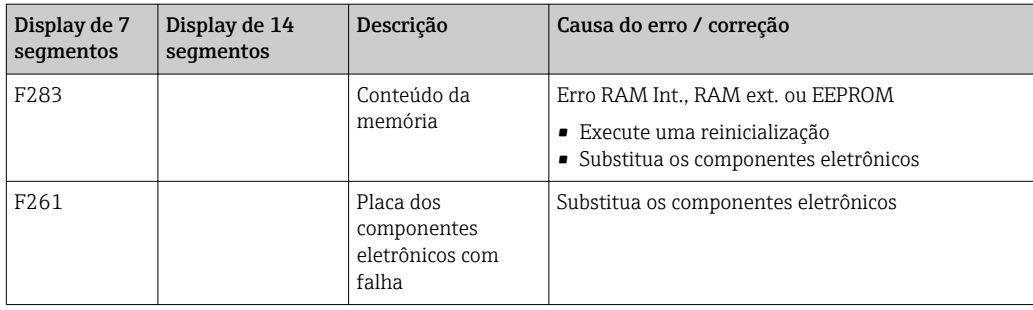

# 10.3 Peças de reposição

Quando solicitar peças de reposição, sempre especifique o número de série do equipamento!

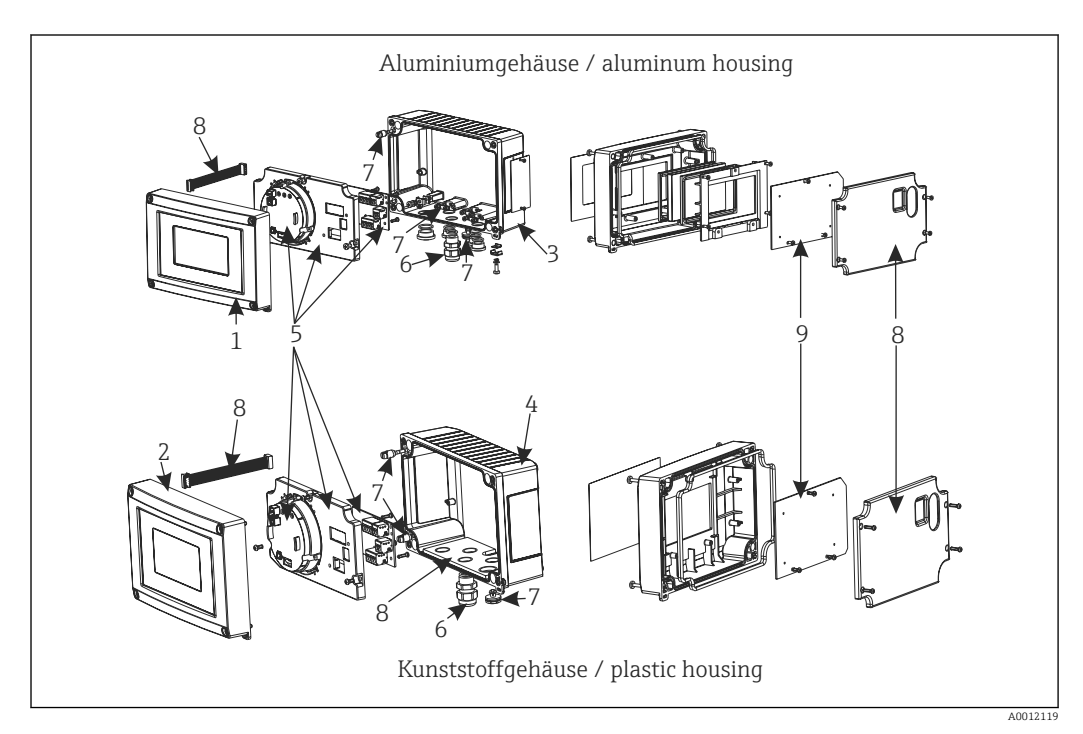

 *19 Peças de reposição para o indicador de campo*

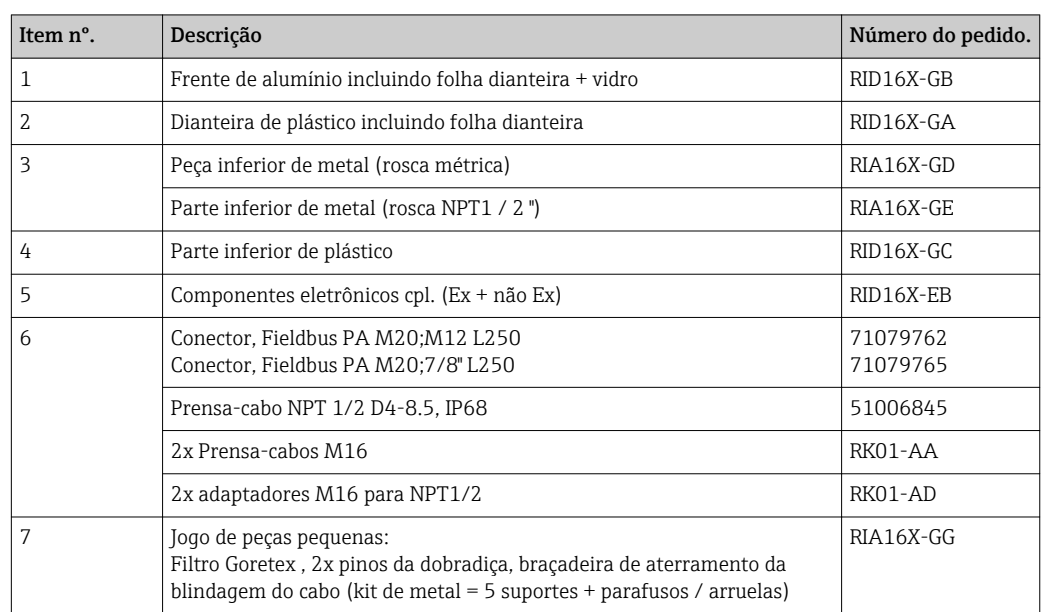

<span id="page-36-0"></span>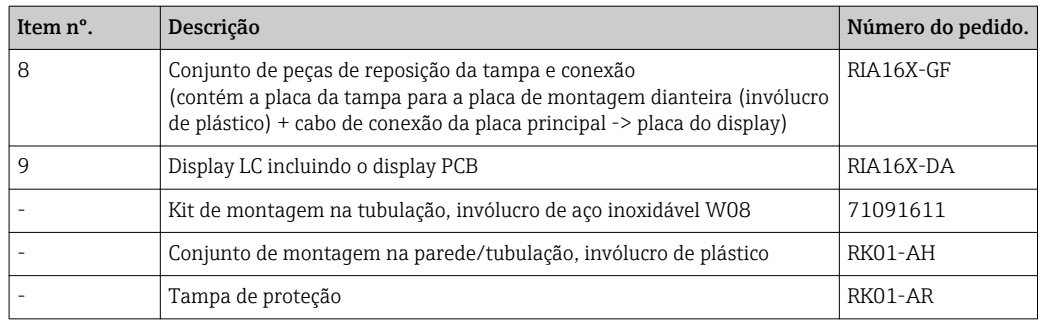

# 10.4 Protocolo do software e visão geral de compatibilidade

### Histórico de revisão

O número da versão na etiqueta de identificação e nas Instruções de operação indica o lançamento do equipamento: XX.YY.ZZ (exemplo, 01.02.01).

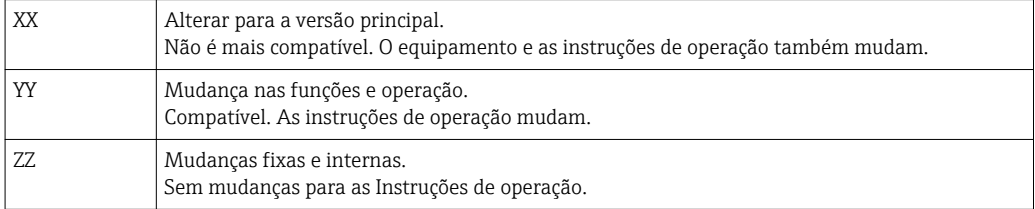

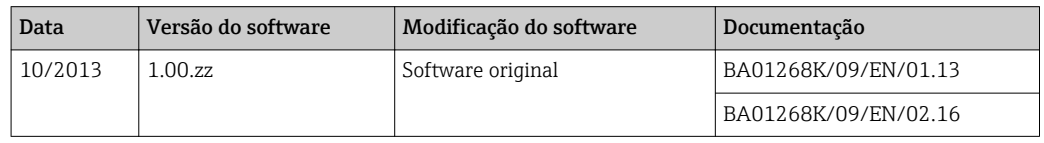

# <span id="page-37-0"></span>11 Devolução

O medidor deve ser devolvido se for necessário reparo, calibração de fábrica ou se o medidor errado tiver sido solicitado ou entregue. Especificações legais necessárias a Endress+Hauser, como uma empresa certificada ISO, para acompanhar certos procedimentos ao manusear produtos que estão em contato com o meio.

Para garantir devoluções de equipamento seguras, rápidas e profissionais, consulte o procedimento e as condições para os equipamentos devolvidos, fornecidos no website da Endress+Hauser em http://www.endress.com/support/return-material

# <span id="page-38-0"></span>12 Descarte

O equipamento contém componentes eletrônicos e, portanto, deve ser descartado como resíduos eletrônicos. Está em conformidade com regulamentações de descarte local.

# <span id="page-39-0"></span>13 Dados técnicos

## 13.1 Comunicação

### 13.1.1 Informação de falha

Mensagem de status de acordo com a especificação fieldbus.

### 13.1.2 Atraso ao ligar

8 s

### 13.1.3 PROFIBUS® PA

- PROFIBUS® PA de acordo com EN 50170 Volume 2, IEC 61158-2 (MBP)
- FDE (Fault Disconnection Electronic) = 0 mA
- Taxa de transmissão de dados, taxa de transmissão compatível: 31.25 kBit/s
- Codificação do sinal = Manchester II
- Valores de conexão de acordo com IEC 60079-11 FISCO, Entidade

### 13.1.4 Dados específicos do protocolo

### PROFIBUS® PA

*Dados básicos*

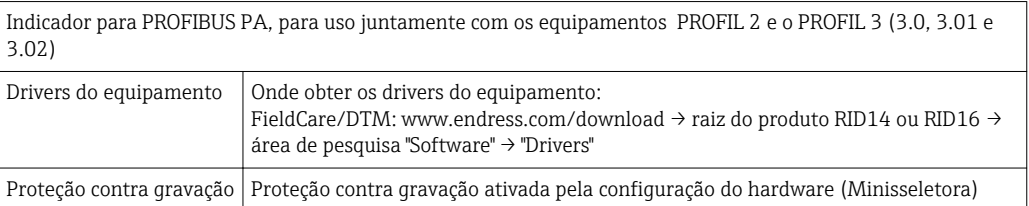

# 13.2 Fonte de alimentação

### 13.2.1 Conexão elétrica

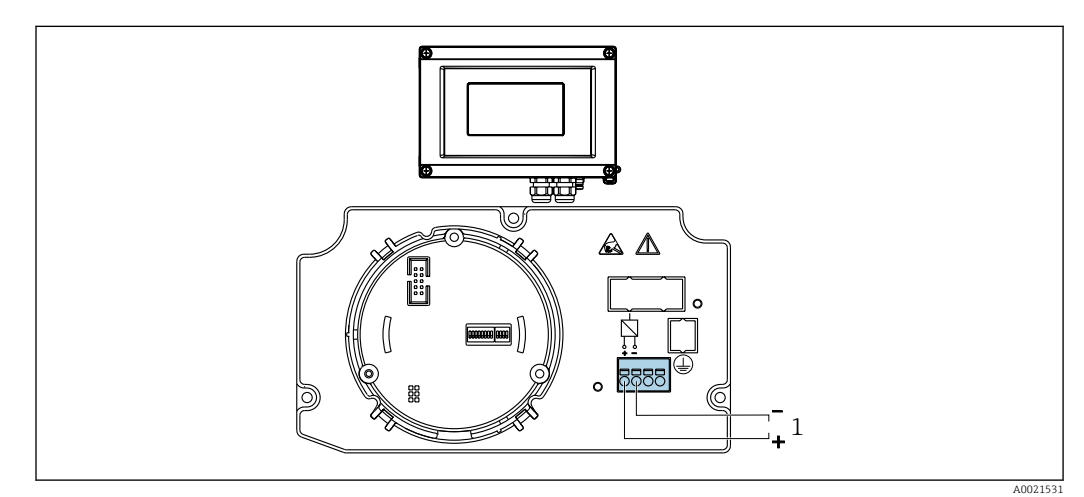

 *20 Esquema de ligação elétrica do indicador de campo*

*1 Conexão Fieldbus*

#### <span id="page-40-0"></span>13.2.2 Fonte de alimentação

A tensão é fornecida através do fieldbus.

U = 9 para 32  $\rm V_{\rm DC}$ , independente da polaridade (tensão máx. U $_{\rm b}$  = 35 V).

#### 13.2.3 Filtro de tensão da rede

50/60 Hz

#### 13.2.4 Consumo de corrente

≤ 11 mA

#### 13.2.5 Entrada para cabo

As seguintes entradas para cabo estão disponíveis:

- Rosca NPT1/2
- Rosca M16

### 13.3 Instalação

#### 13.3.1 Orientação

Sem restrições, a orientação depende da leitura do display.

### 13.3.2 Local de instalação

Instalação em parede ou tubulação (consulte "Acessórios" )

### 13.4 Ambiente

#### 13.4.1 Faixa de temperatura ambiente

–40 para +80 °C (–40 para +176 °F)

O display pode reagir de forma mais lenta em temperaturas < –20 °C (–4 °F).

Em temperaturas < –30 °C (–22 °F), a leitura do display não pode mais ser garantida.

#### 13.4.2 Temperatura de armazenamento

–40 para +80 °C (–40 para +176 °F)

### 13.4.3 Altitude

Até 4000 m (13100 ft) acima do nível médio de vedação, de acordo com IEC 61010-1, CSA 1010.1-92

#### 13.4.4 Classe climática

De acordo com IEC 60654-1, Classe C

### 13.4.5 Umidade

- Condensação permitida de acordo com IEC 60 068-2-33
- Umidade máx. relativa: 95% de acordo com IEC 60068-2-30

### <span id="page-41-0"></span>13.4.6 Grau de proteção

IP67. NEMA 4X.

### 13.4.7 Resistência a choque e vibração

10 para 2000 Hz a 5g de acordo com IEC 60 068-2-6

### 13.4.8 Compatibilidade eletromagnética (EMC)

#### Conformidade CE

Compatibilidade eletromagnética em conformidade com todas as especificações relevantes de séries IEC/EN 61326 e recomendação NAMUR EMC (NE21). Para mais detalhes, consulte a Declaração de conformidade EU.

Imunidade contra interferência de acordo com a série IEC/EN 61326, especificações industriais.

Emissão de interferência de acordo com a série IEC/EN 61326, equipamento Classe B.

### 13.4.9 Categoria de medição

Categoria de medição II de acordo com IEC 61010-1. A categoria de medição é fornecida para medição nos circuitos de energia que estão, de modo direto, conectados eletricamente com a rede de baixa tensão.

### 13.4.10 Grau de contaminação

Grau de poluição 2 de acordo com IEC 61010-1.

# 13.5 Construção mecânica

### 13.5.1 Design, dimensões

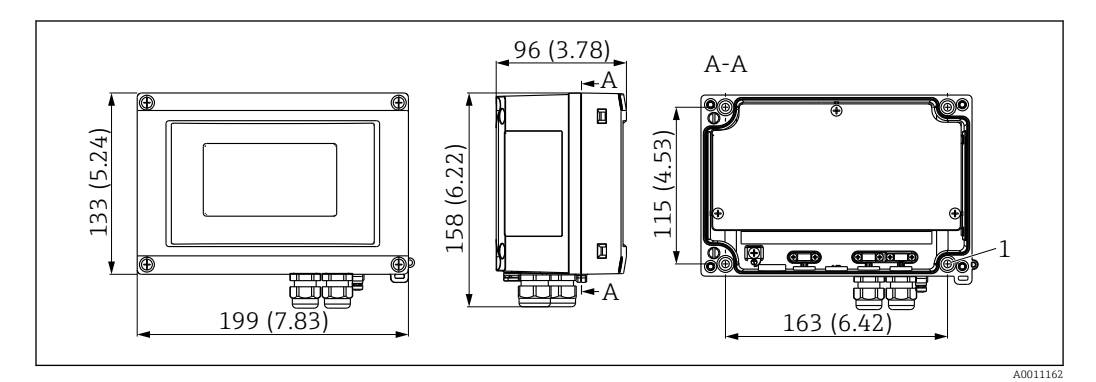

 *21 Dimensões do indicador de campo; dimensões em mm (pol.)*

Invólucro de plástico para aplicações gerais ou invólucro de alumínio opcional

### 13.5.2 Peso

- Invólucro de plástico Aprox. 500 g (1.1 lb)
- Invólucro alumínio Aprox. 1.7 kg (3.75 lb)

### <span id="page-42-0"></span>13.5.3 Material

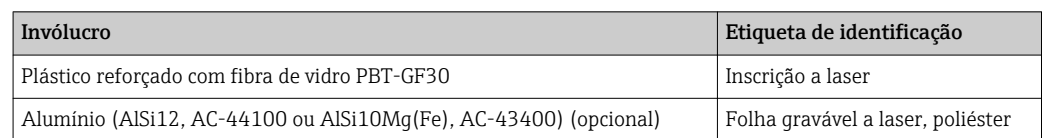

### 13.5.4 Terminais

Terminais de parafuso para cabos de até 2.5 mm<sup>2</sup> (14 AWG) mais arruela

# 13.6 Operabilidade

### 13.6.1 Operação local

Elementos do display

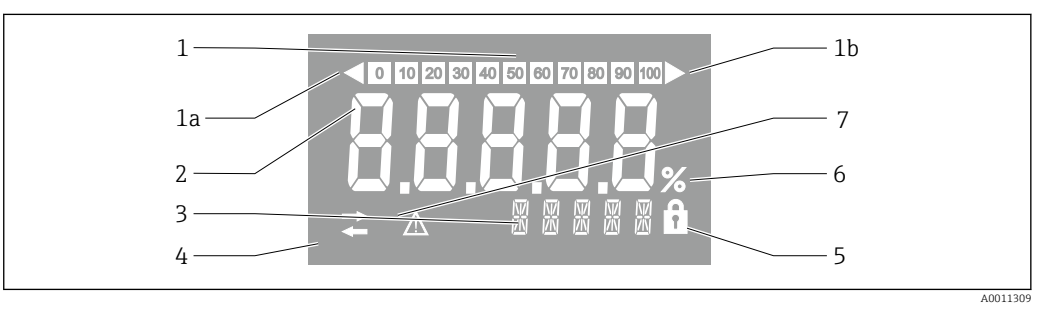

 *22 Display LC do indicador de campo (luz de fundo)*

- *1 Exibição do gráfico de barra em incrementos de 10% com indicadores para abaixo da faixa (item 1a) e acima da faixa (item 1b)*
- *2 Exibição do valor medido, dígito da altura26 mm (1.2 in) , indicação de status "Status do valor ruim medido "*
- *3 Exibição de 14 segmentos para unidades e mensagens*
- *4 Símbolo de 'Comunicação'*
- *5 Símbolo "Configuração bloqueada"*
- *6 Unidade "%"*
- *7 Símbolo "Status do valor medido incerto"*

Faixa de exibição -9999 a +99999

#### Minisseletoras

PROFIBUS® PA: Configuração do endereço do barramento dos valores exibidos (máx. 2 se a configuração for feita através das minisseletoras) e a proteção contra gravação no hardware

### 13.6.2 Operação remota

### PROFIBUS® PA

Os parâmetros podem ser configurados remotamente através do DTM e pelo software de configuração no local através das minisseletoras.

# <span id="page-43-0"></span>13.7 Certificados e aprovações

## 13.7.1 Identificação CE

O sistema de medição atende aos requisitos legais das diretrizes CE aplicáveis. Elas estão listadas na Declaração de Conformidade CE correspondente junto com as normas aplicadas. O fabricante confirma que o equipamento foi testado com sucesso com base na identificação CE fixada no produto.

## 13.7.2 Identificação EAC

O produto atende às exigências legais das diretrizes EEU. O fabricante confirma o teste bem-sucedido do produto ao fixar a ele a identificação EAC.

## 13.7.3 Aprovação Ex

Informação sobre versões Ex disponíveis atualmente (ATEX, FM, CSA, etc.) podem ser fornecidas pela Central de Vendas E+H sob encomenda. Todos os dados de proteção antiexplosão são fornecidos em documentação separada, disponível mediante solicitação.

### 13.7.4 CSA GP

Propósito geral CSA

### 13.7.5 Outras normas e diretrizes

- IEC 60529: Graus de proteção dos gabinetes (código IP)
- IEC 61010-1: Especificações de segurança para equipamentos elétricos para medição, controle e uso de laboratório
- IEC série 61326: Compatibilidade eletromagnética (especificações EMC)
- NAMUR:

Associação de usuários internacionais de tecnologia da automação em indústrias de processo (www.namur.de)

# 13.8 Documentação adicional

- Componentes do sistema e gerenciador de dados soluções para completar seu ponto de medição: FA00016K/09
- Catálogo de competência: PROFIBUS automação de processo com tecnologia fieldbus digital: CP00005S/04
- Informações técnicas RID14, unidade de exibição de campo de 8 canais com protocolo FOUNDATION Fieldbus™ ou PROFIBUS® PA: TI00145R/09 Informações técnicas RID16, unidade de exibição de campo de 8 canais com protocolo FOUNDATION Fieldbus™ ou PROFIBUS® PA: TI00146R/09
- Documentação adicionada referente a Ex: ATEX II2G Ex ia IIC Gb: XA00099R/09

# <span id="page-44-0"></span>14 Apêndice

# 14.1 Os parâmetros de operação DTM

# 14.1.1 Menu de operação

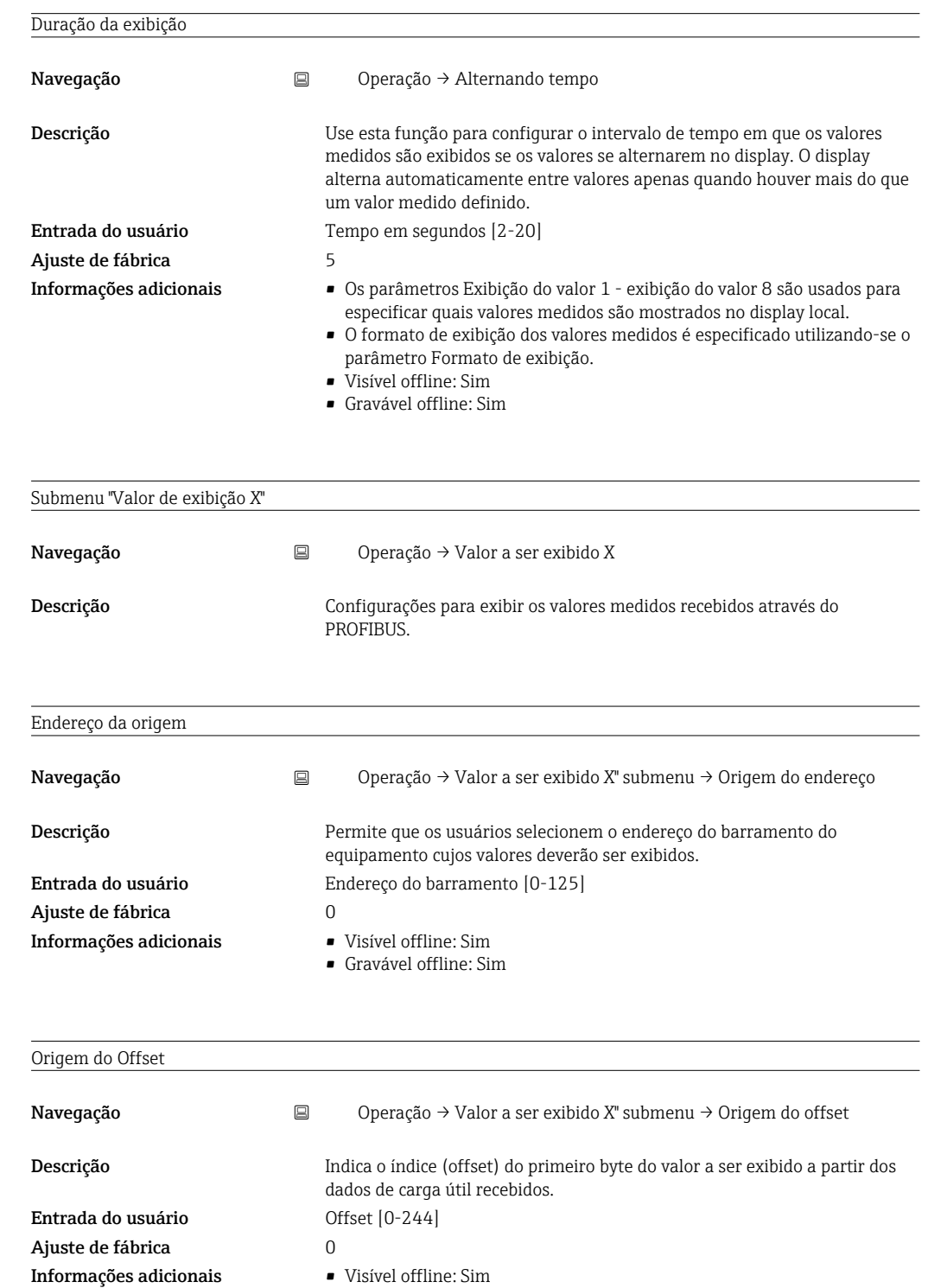

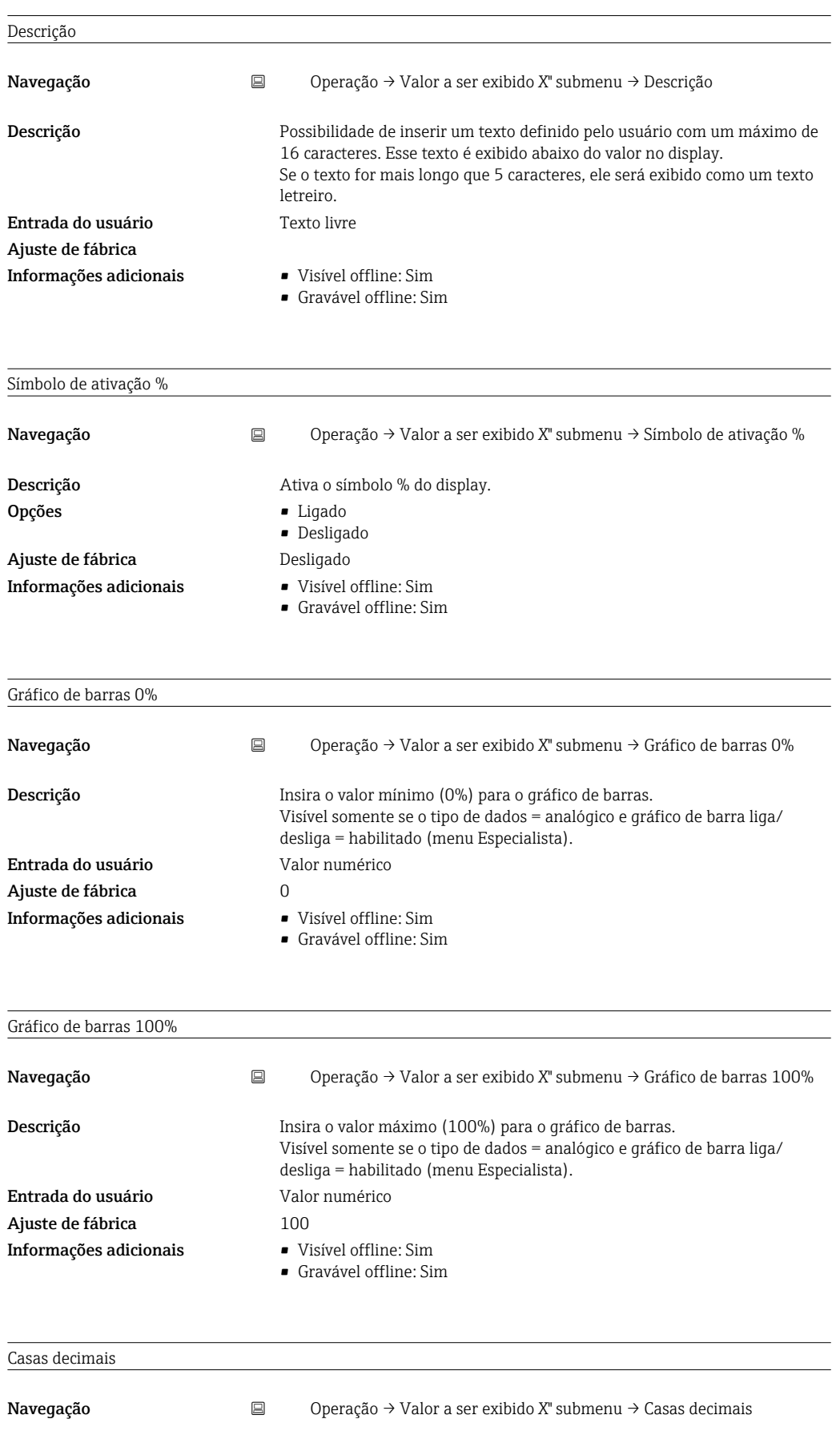

<span id="page-46-0"></span>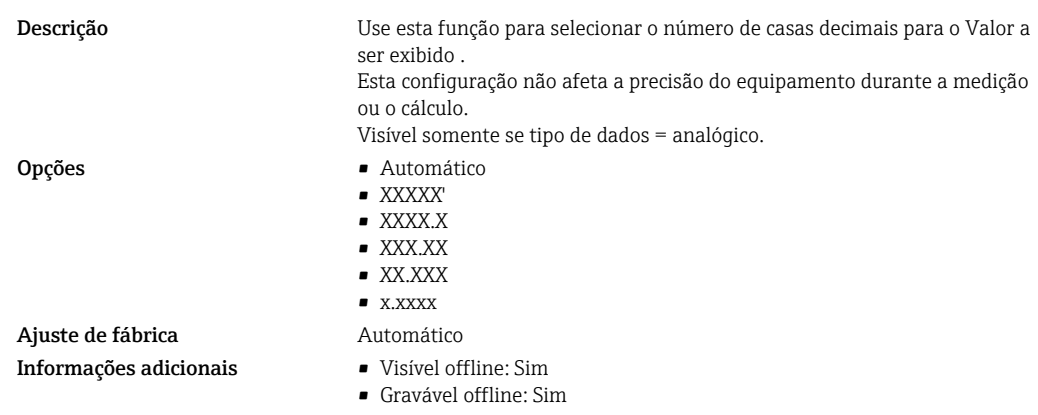

# 14.1.2 Menu de diagnósticos

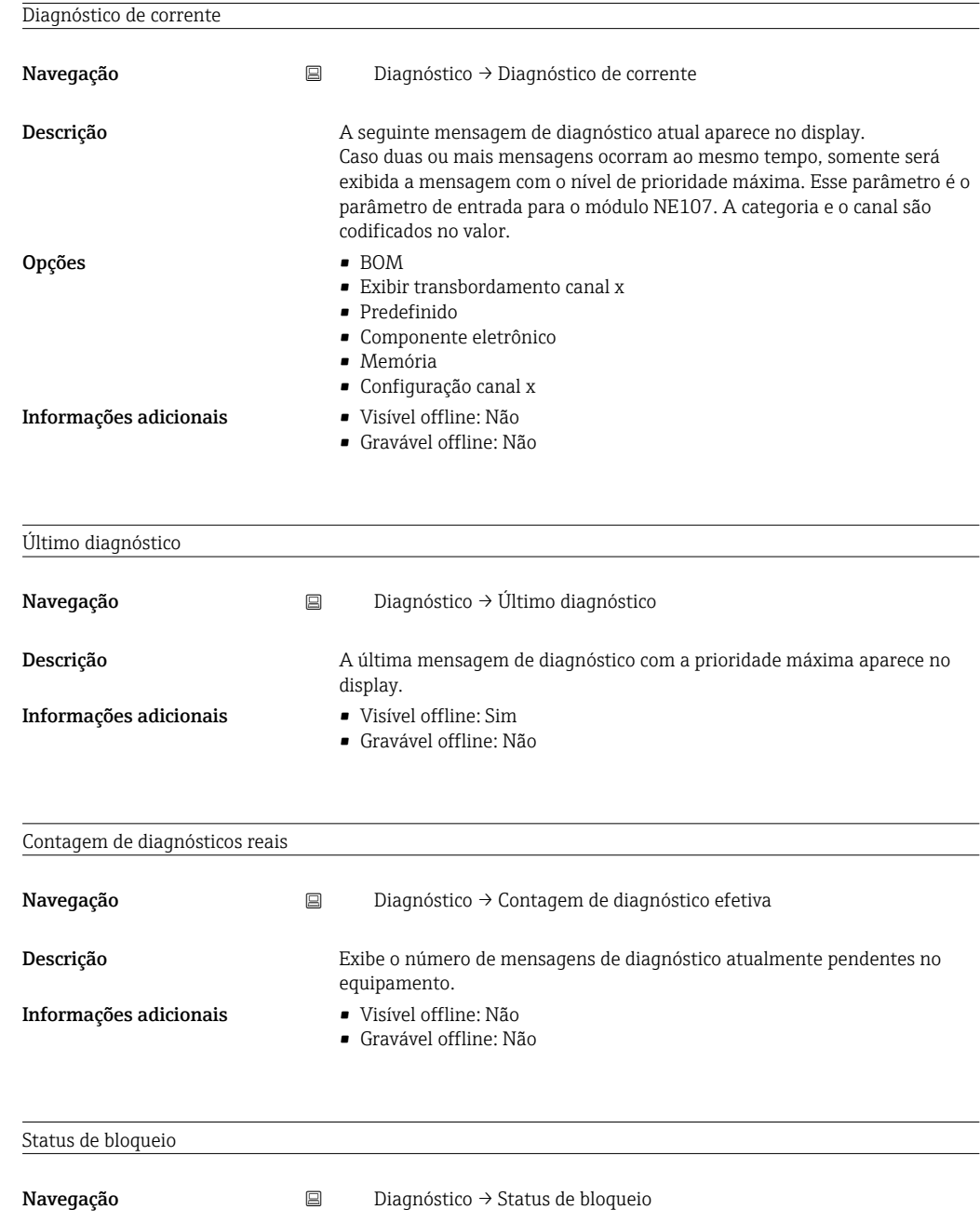

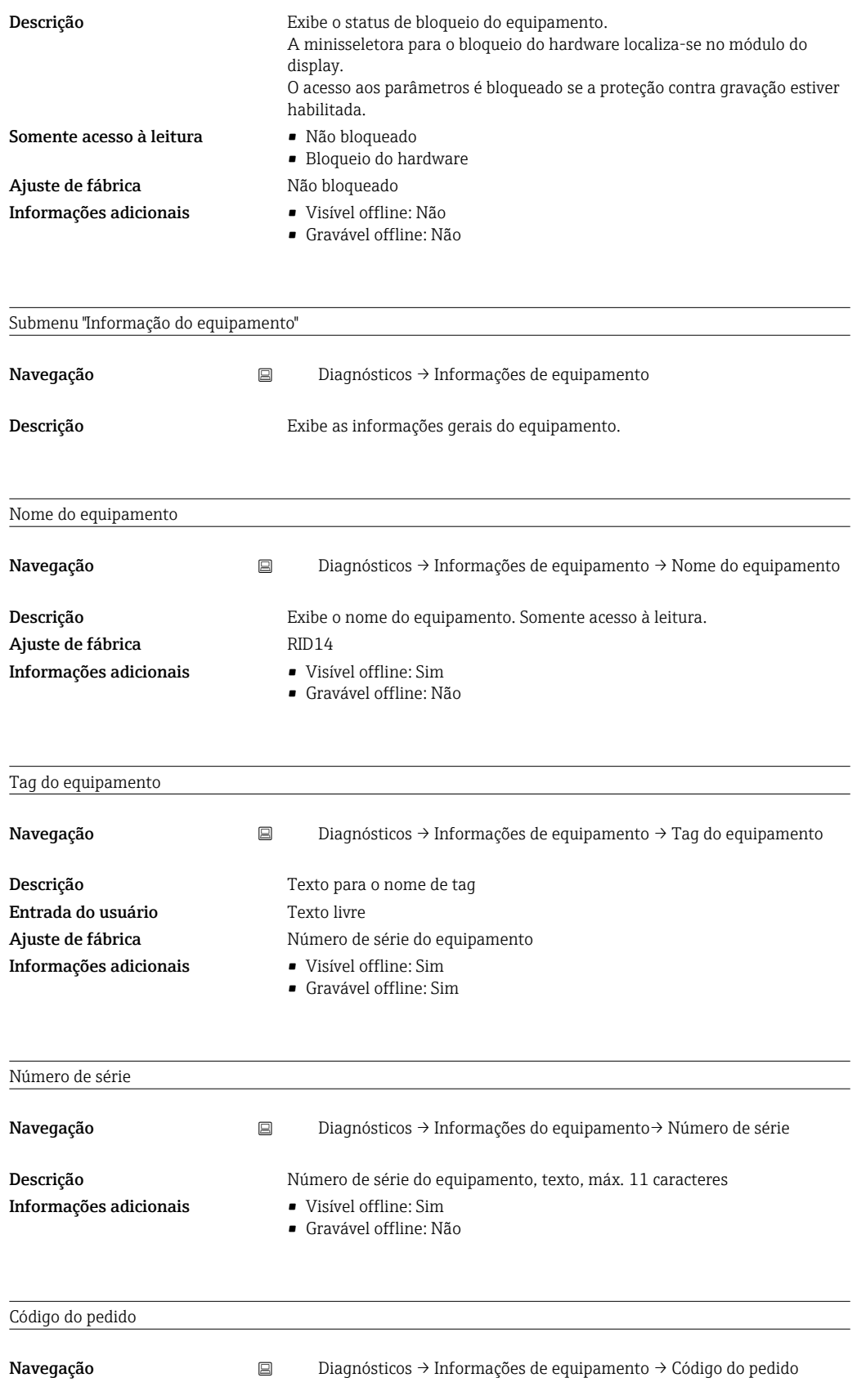

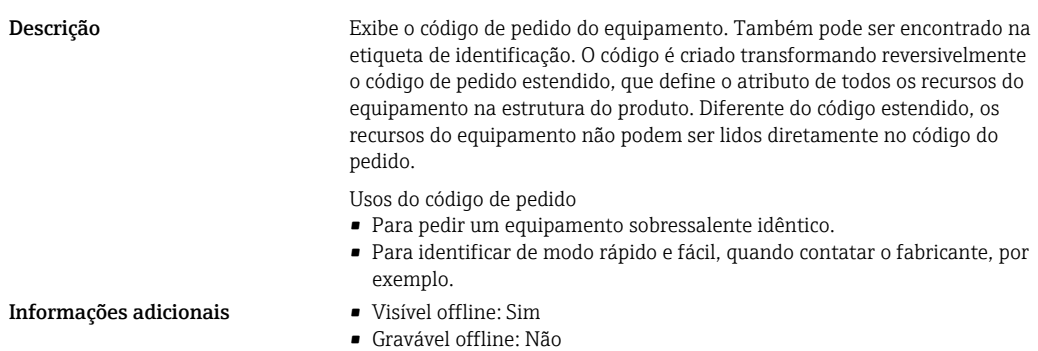

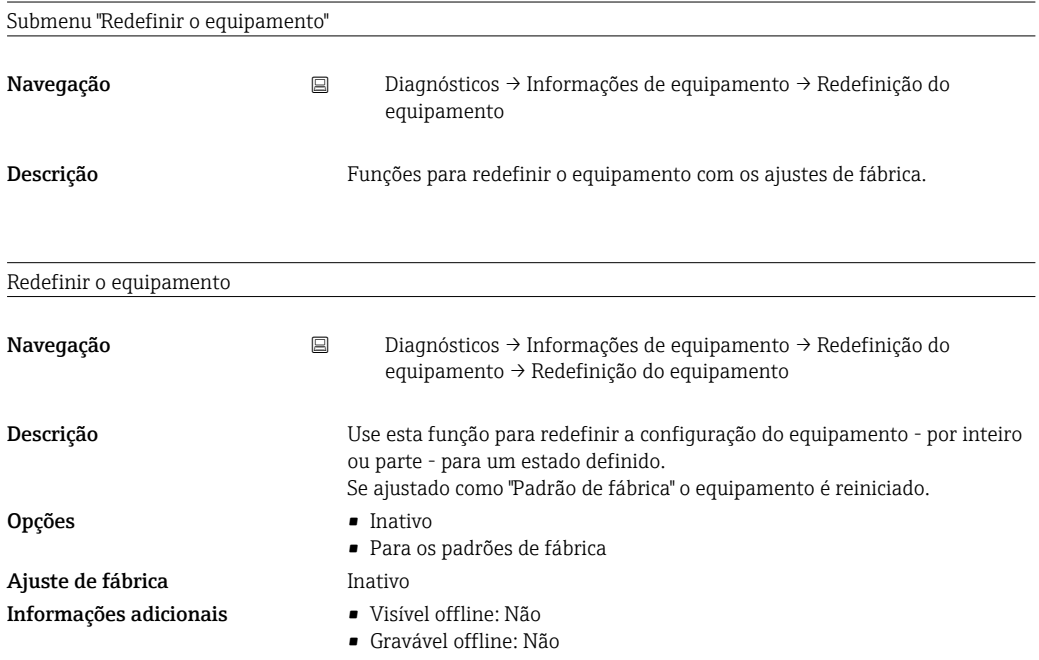

## 14.1.3 Menu Expert

O menu Expert contém todos os parâmetros nos menus Operação e Diagnóstico bem como os parâmetros listados abaixo.

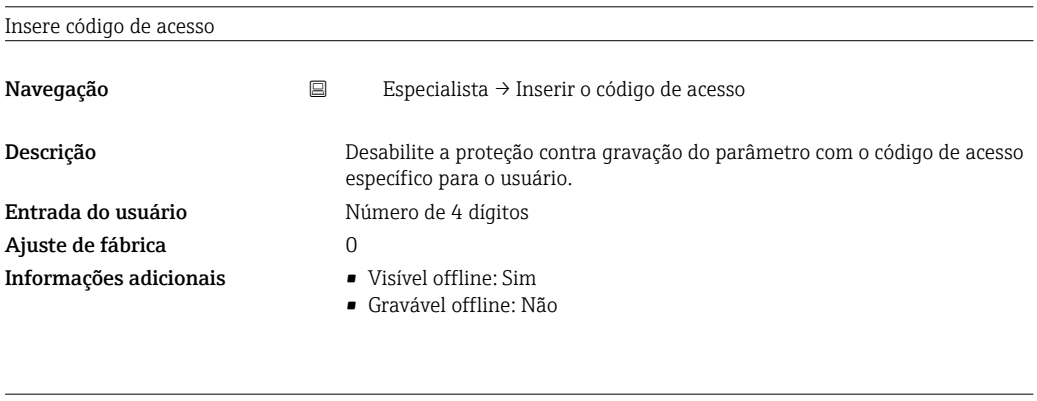

Acessa o status de ferramental

Navegação Especialista → Ferramentas de status do acesso

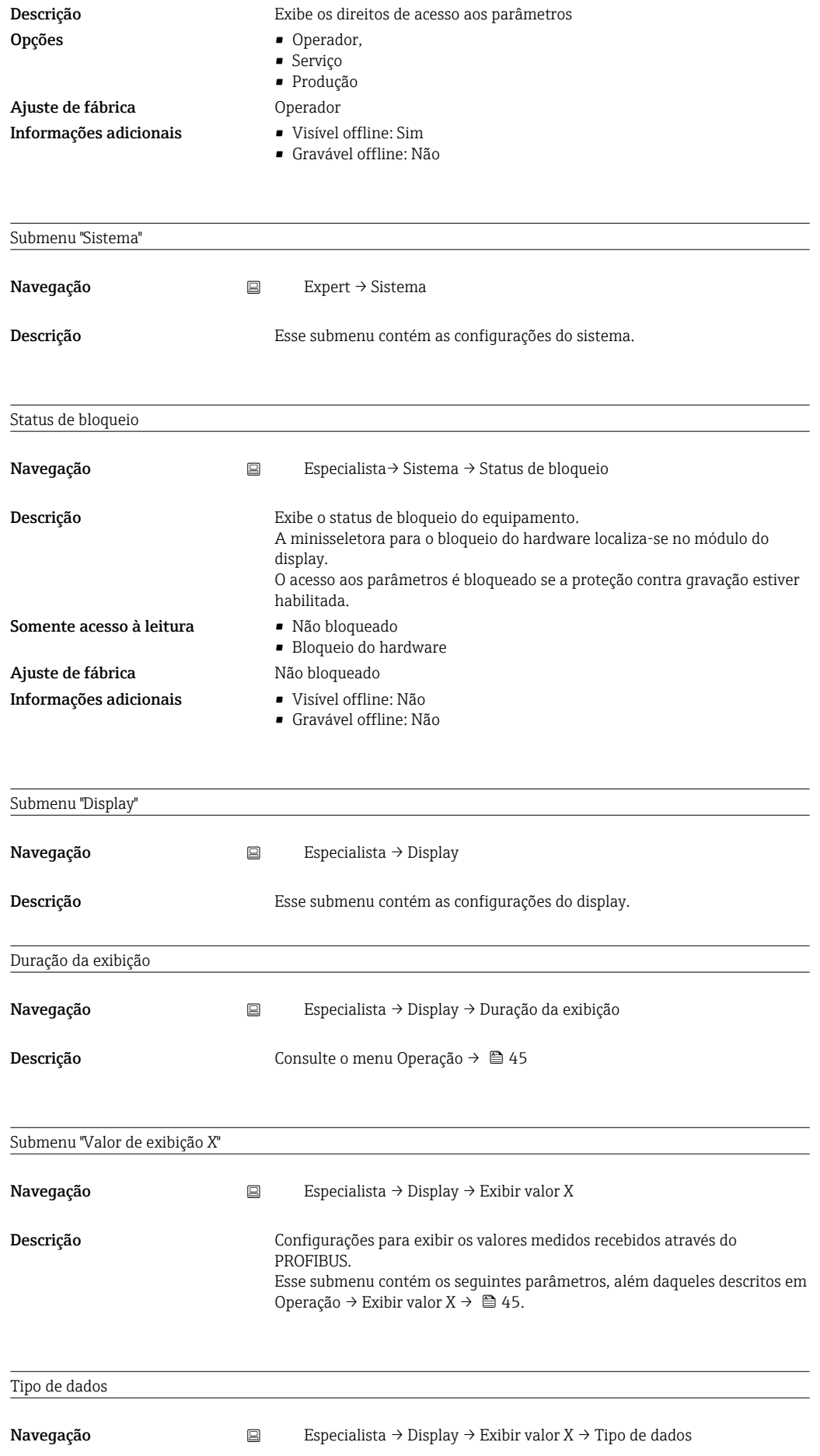

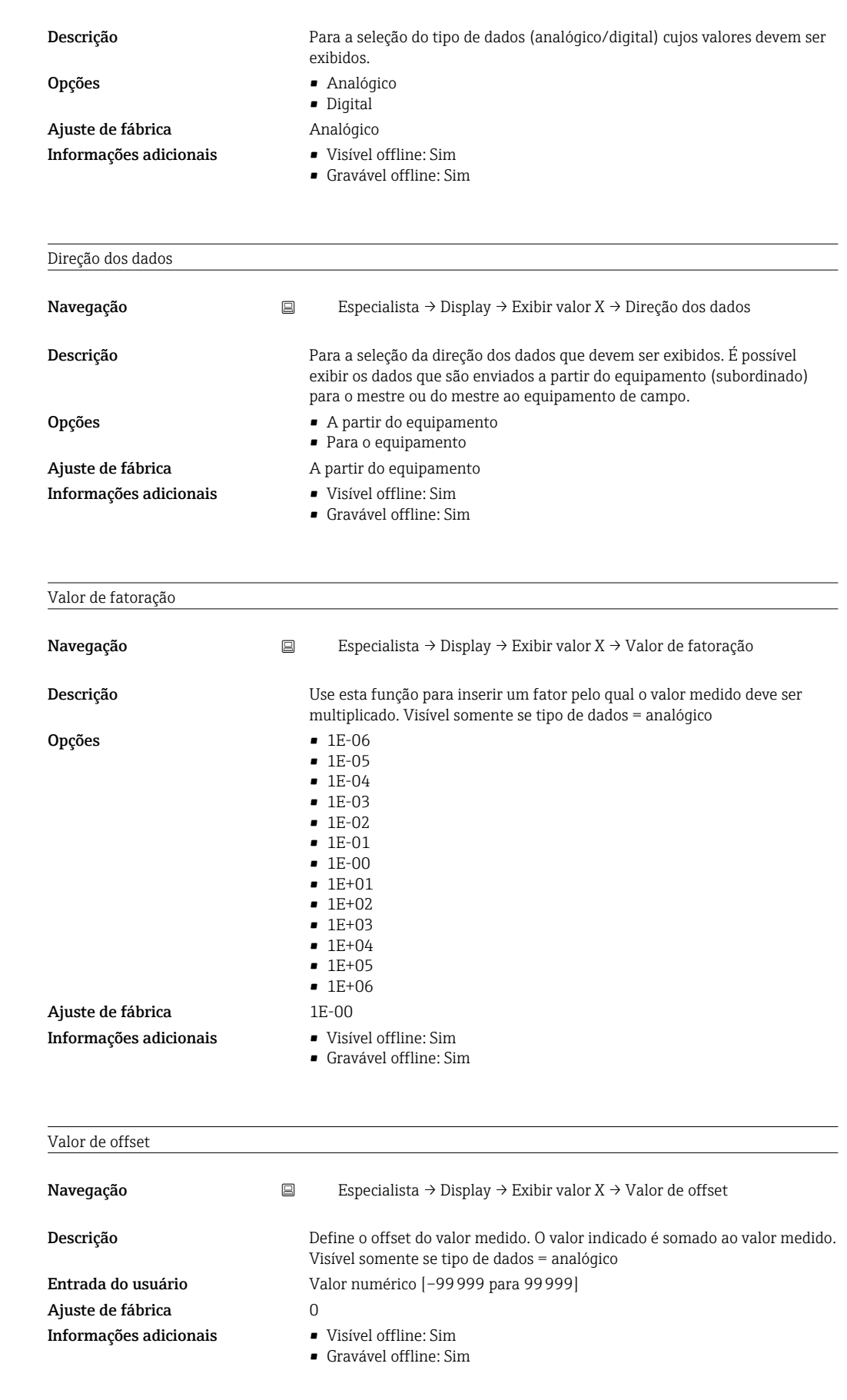

Representação digital

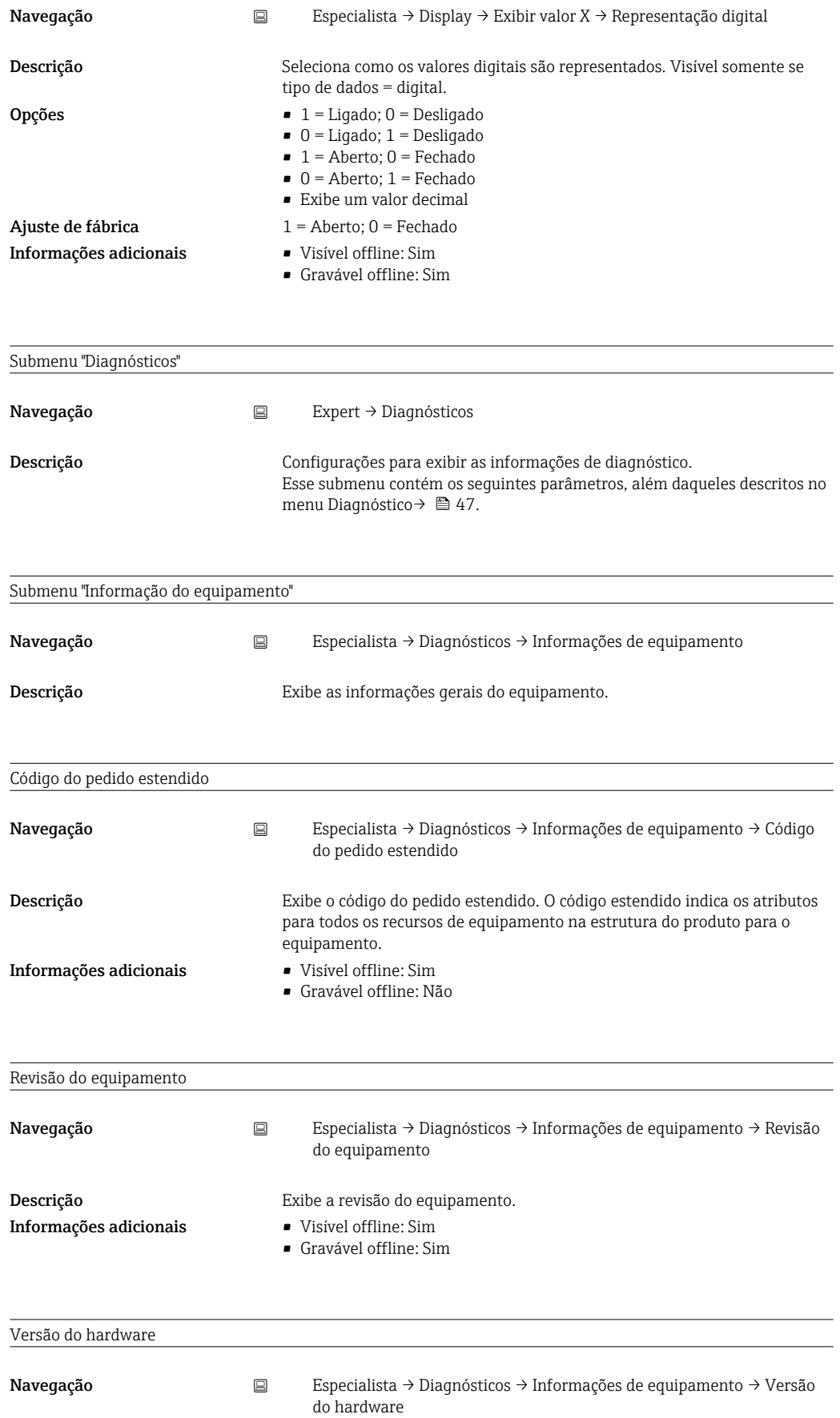

#### Informações adicionais • Visível offline: Sim

Descrição Exibe a versão do hardware e é usado para identificar o equipamento. Somente acesso à leitura.

- 
- Gravável offline: Não

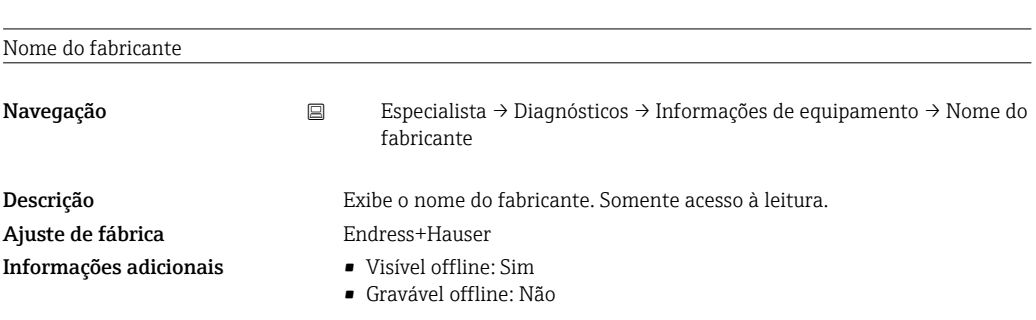

www.addresses.endress.com

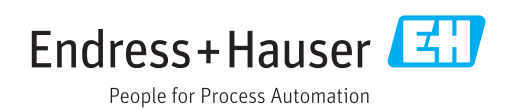